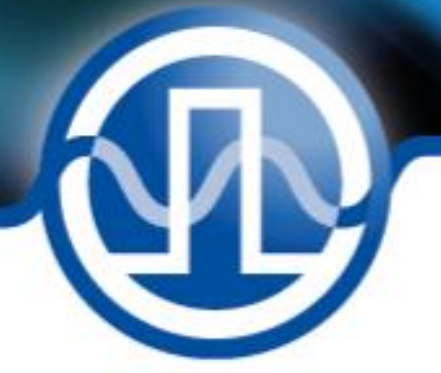

# **User Manual**

LDP-C/CW 120-40 NextGen LDP-C/CW 80-40 NextGen LDP-CW 120-40 NextGen LDP-CW 80-40 NextGen

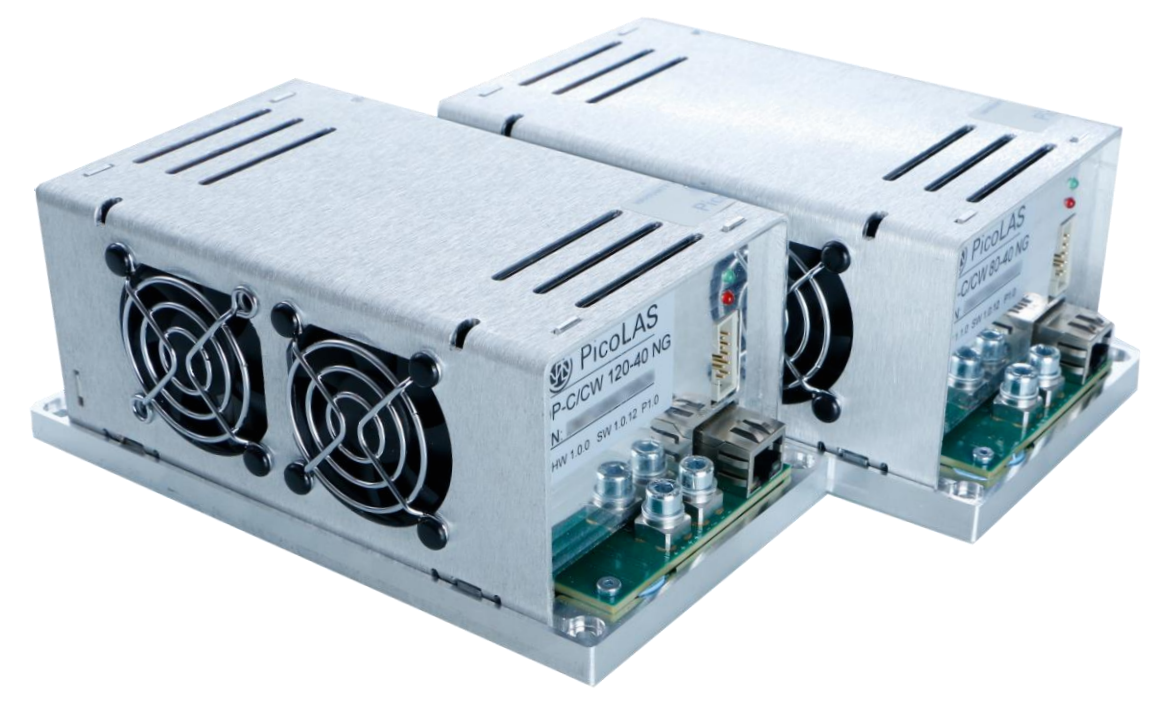

#### **PicoLAS GmbH**

Burgstrasse 2 52146 Würselen Phone: +49 (0) 2405-64594-60 Fax: +49 (0) 2405-64594-61 E-Mail: info@picolas.de Web: www.picolas.de

## **Table of Contents**

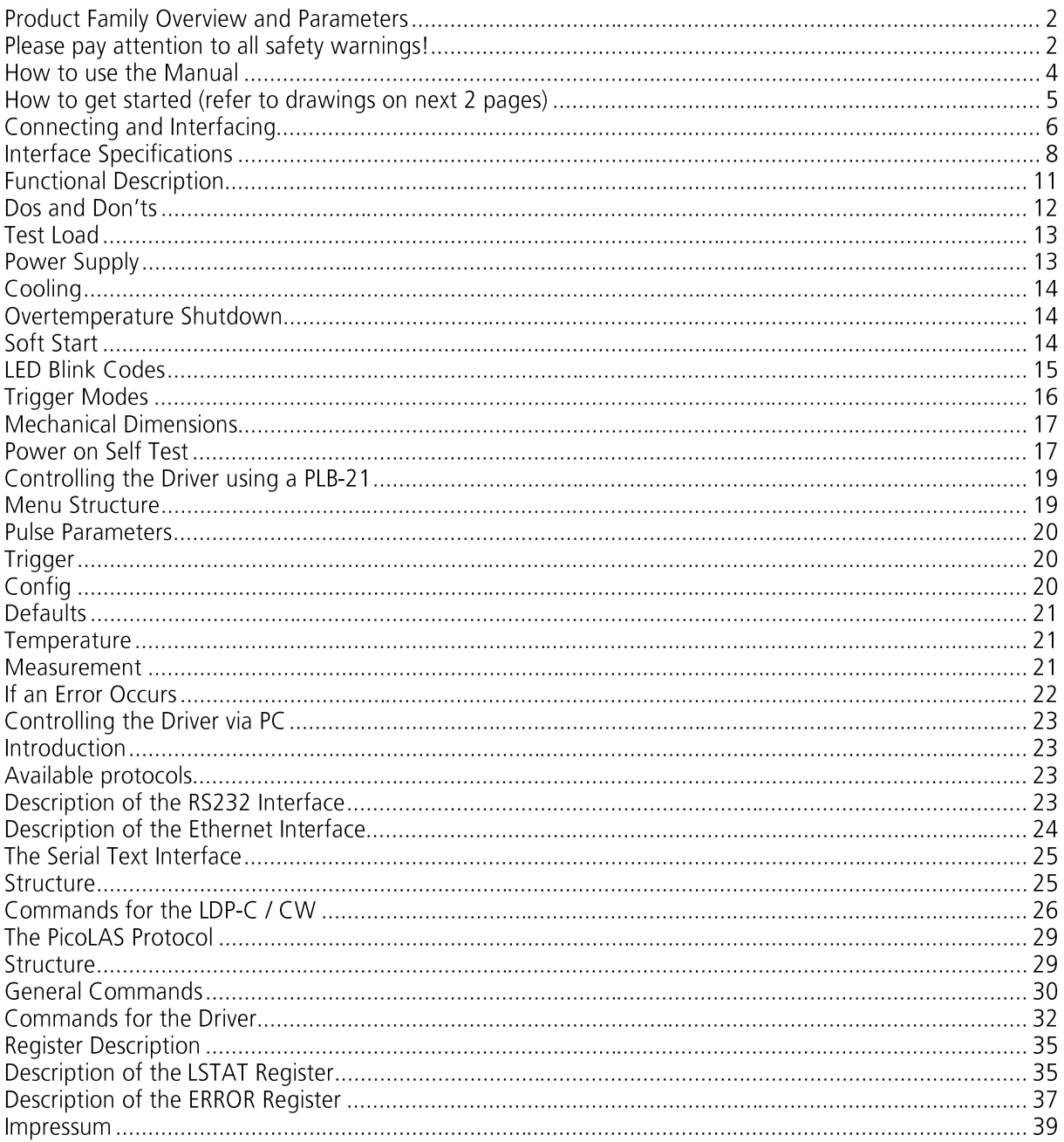

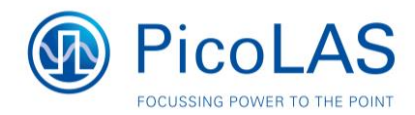

### Please pay attention to all safety warnings!

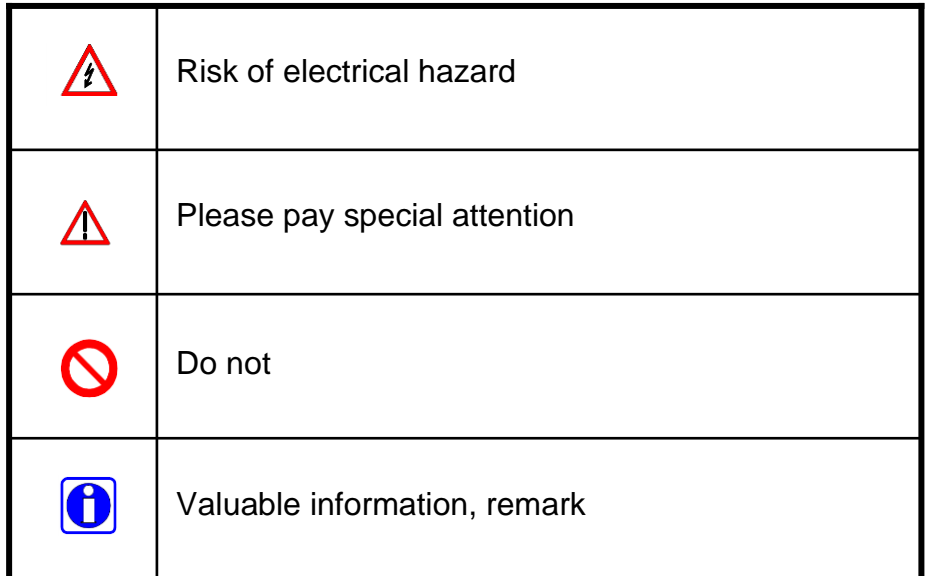

**Change Notes** 

Rev 01/2021: - Initial release

Rev 01/2024: - restructuring and formatting

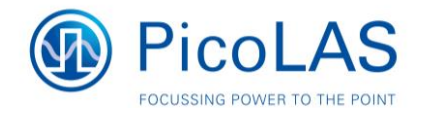

### **Product Family Overview and Parameters**

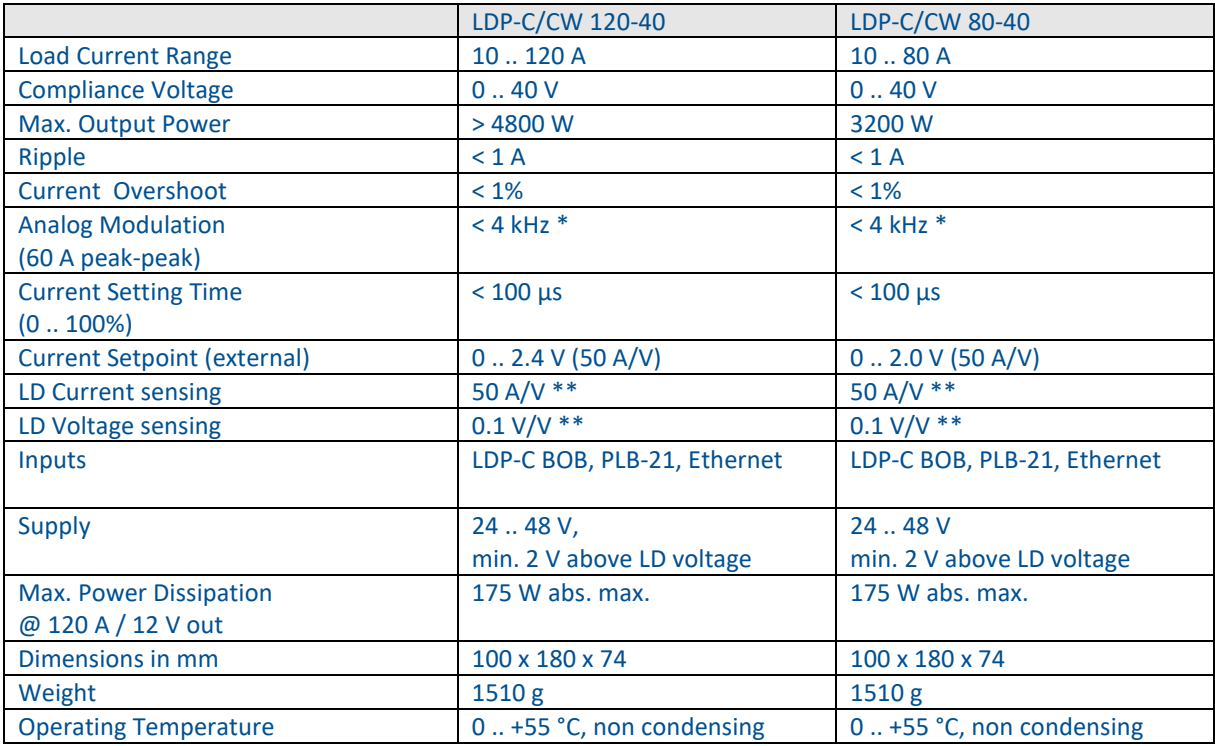

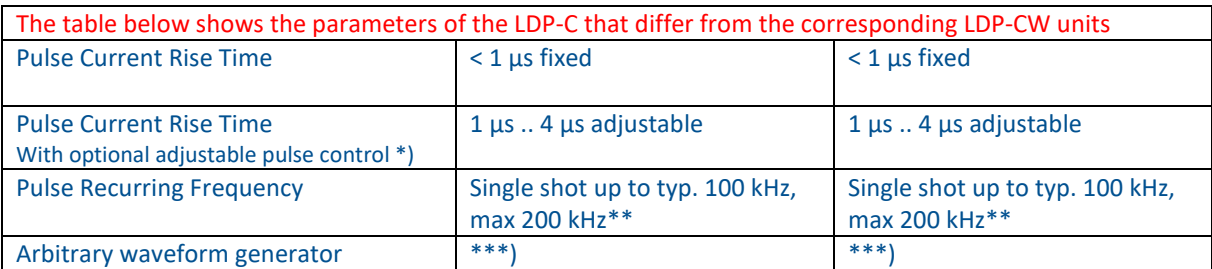

\*) Order code -ADJ, only with new shipments, cannot be integrated into existing systems

\*\*) Depending on load situation

\*\*\*) Software option, contact PicoLAS for more information

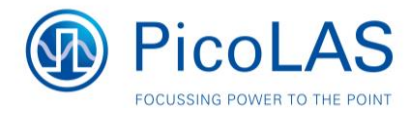

### **How to use the Manual**

Remark: The LDP-C/CW described in this manual are baseplate cooled devices. Improper cooling may cause an internal overtemperature shutdown. The two fans in one side of the unit prevent local thermal hot spots inside the unit. They can not compensate a baseplate cooling. The air inside an enclosure within an OEM application is usually enough to yield enough air flow.

Baseplate cooling: Depending on the final application and operation regime, this unit may stay non-cooled or must be assembled onto a heat sink.

No general rule value can be given. It depends on the (electrical) power used by your diode – and thus the power dissipation (about 5% of this) in the driver.

You may use a passively or an actively air/water cooled device.

Housing: All units are delivered with housing. Changes are possible the units can be delivered without housing upon request.

Before powering on your unit, read this manual thoroughly and make sure your understood everything.

/\

Please pay attention to all safety warnings.

If you have any doubt or suggestion, please do not hesitate to contact us!

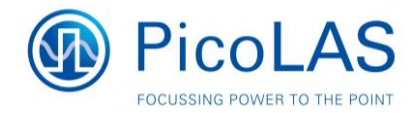

## **How to get started (refer to drawings on next 2 pages)**

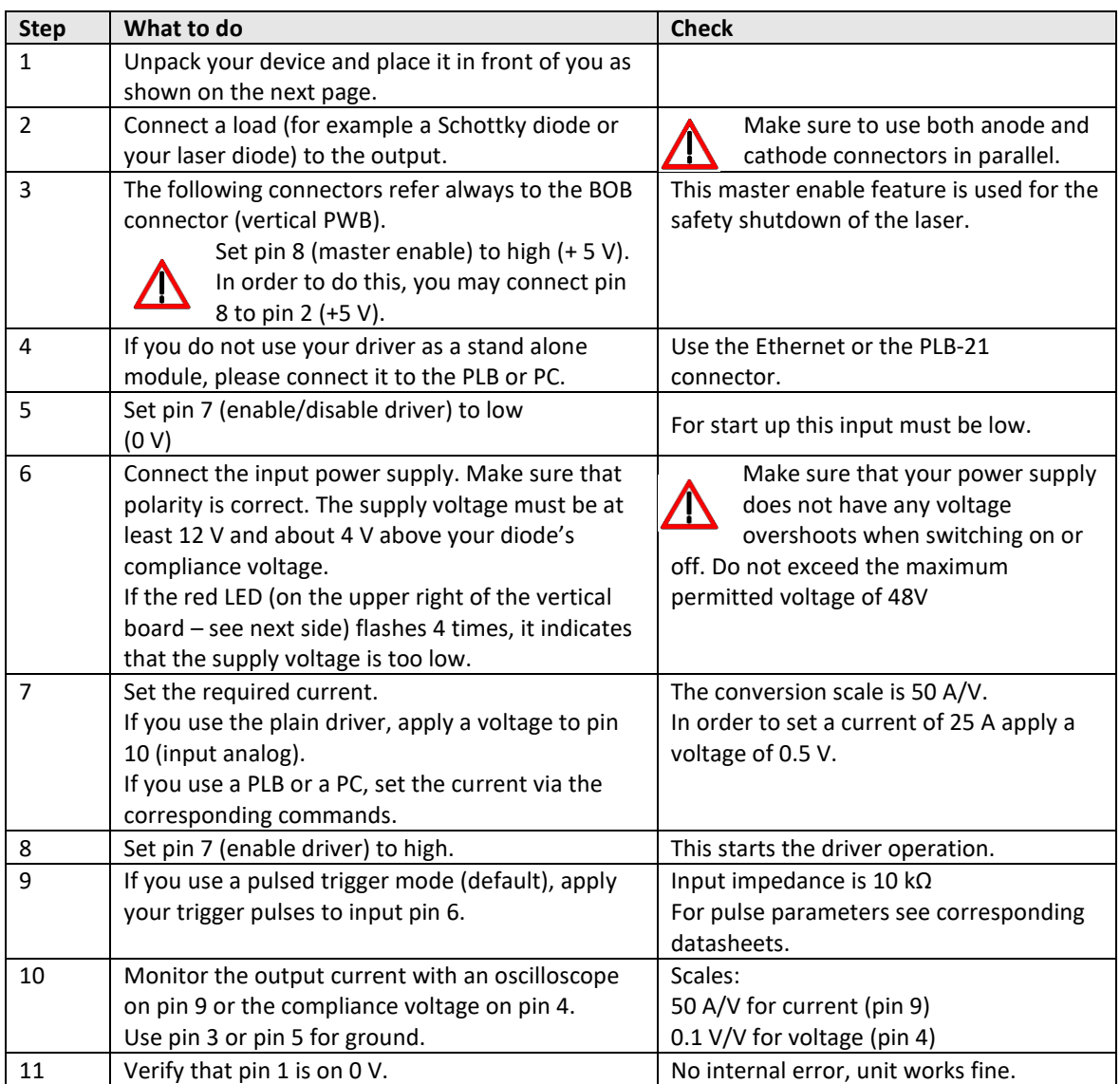

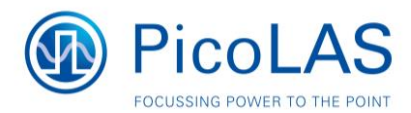

### **Connecting and Interfacing**

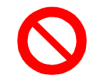

The baseplate is internally not connected to GND to avoid GND loop currents. The chassis / baseplate must be grounded by the user!

The maximum voltage between GND and chassis is 48 V. Exceeding this voltage will damage the driver and / or will cause communication errors.

This is not covered by warranty!

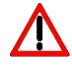

Strictly avoid ground loop currents through the controlling interface!

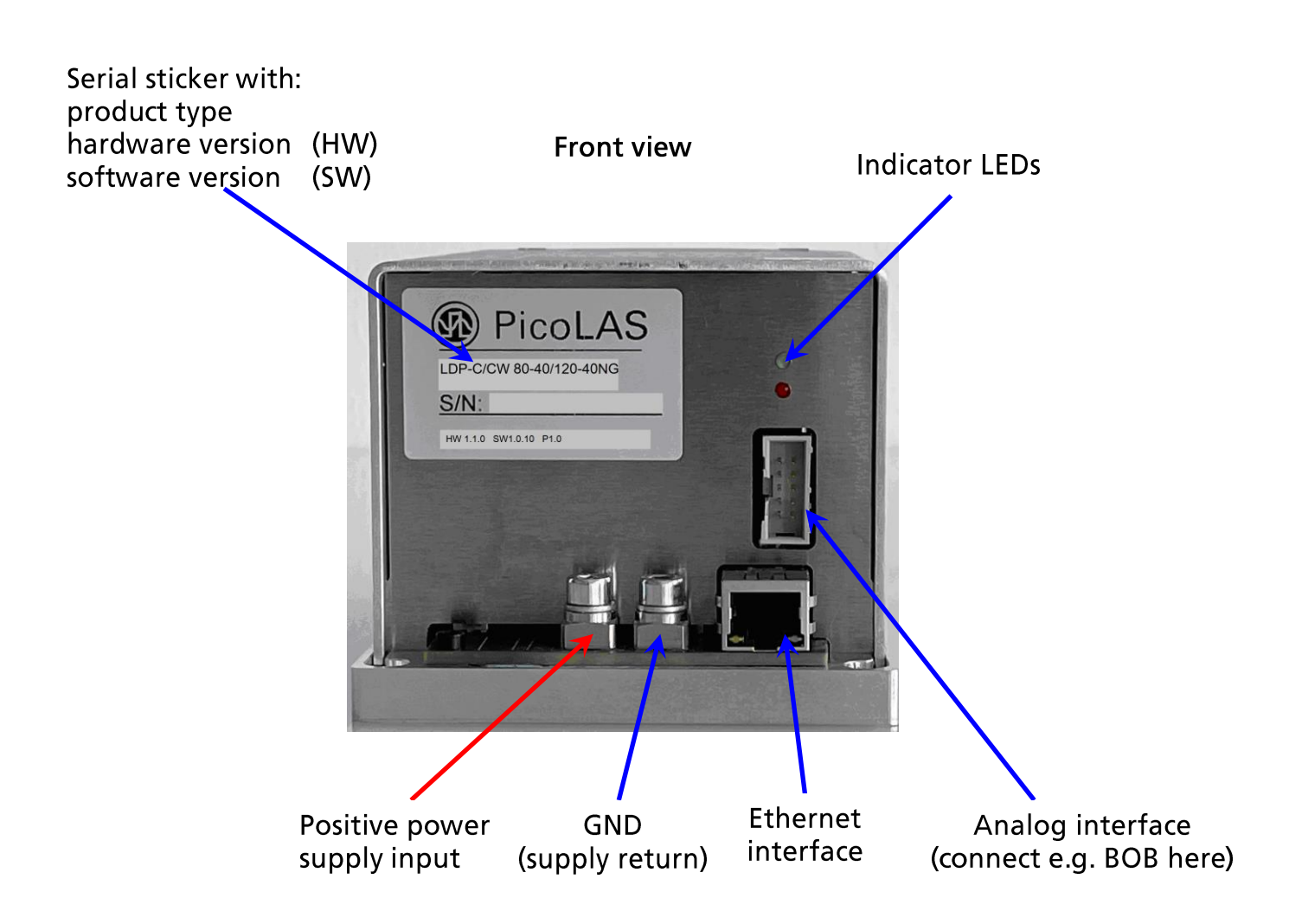

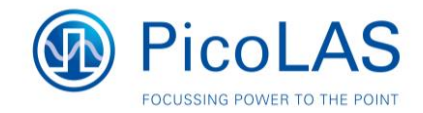

**Rear view** 

Digital interface for PLB-21  $(RS-232)$ 

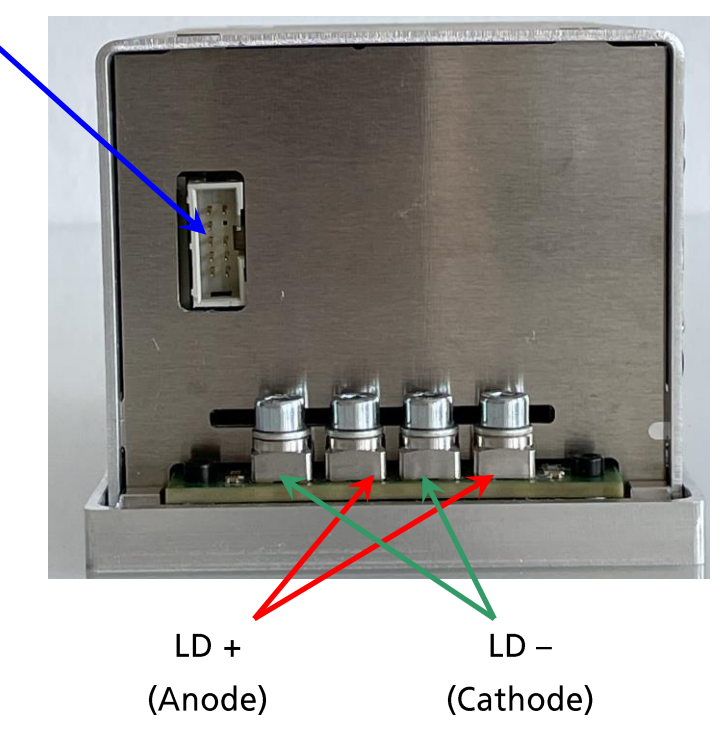

A LD anode and cathode must be floated and must have no contact to GND! The drawing shows all connections which are available to the user.

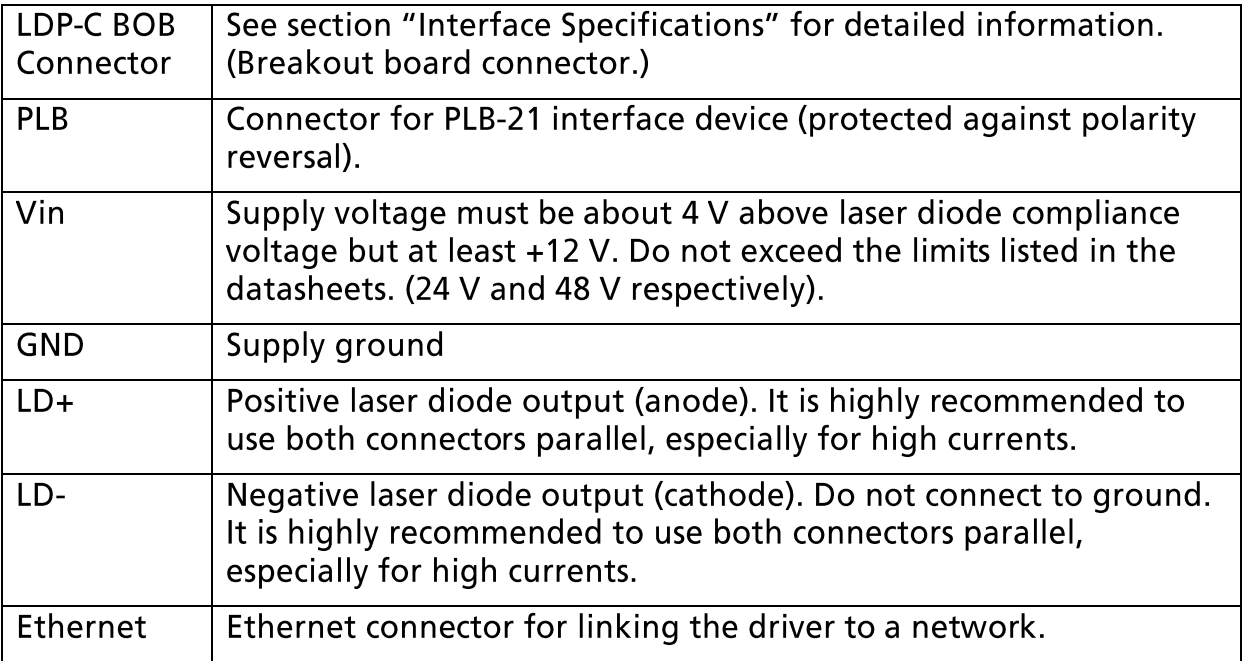

For a more convenient use of the driver (e.g. in laboratory use) we recommend the optional available product accessories LDP-C BOB or the PLB-21. Please see LDP-C BOB and PLB-21 manual for further details.

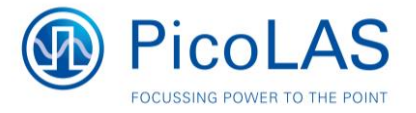

### **Interface Specifications**

The following figure shows the input and output signals of the external analogue BOB connector. This connector can be found on the perpendicular circuit board on the right side as shown on the previous page.

The BOB (Breakout board) is recommended for easy testing of the driver. It will be replaced in the application by your machine interface. The PLB-21 is a human interface device that allows for full control of all relevant device parameters.

#### PLB-21 Interface

The PLB-21 interface is a standard RS-232 interface connection. It can be used to connect either the PLB-21 or a PC to the driver. If a PC or an USB-Serial converter is used it is recommended to not connect pin  $8 (+12V)$  as it may cause these converters to malfunction.

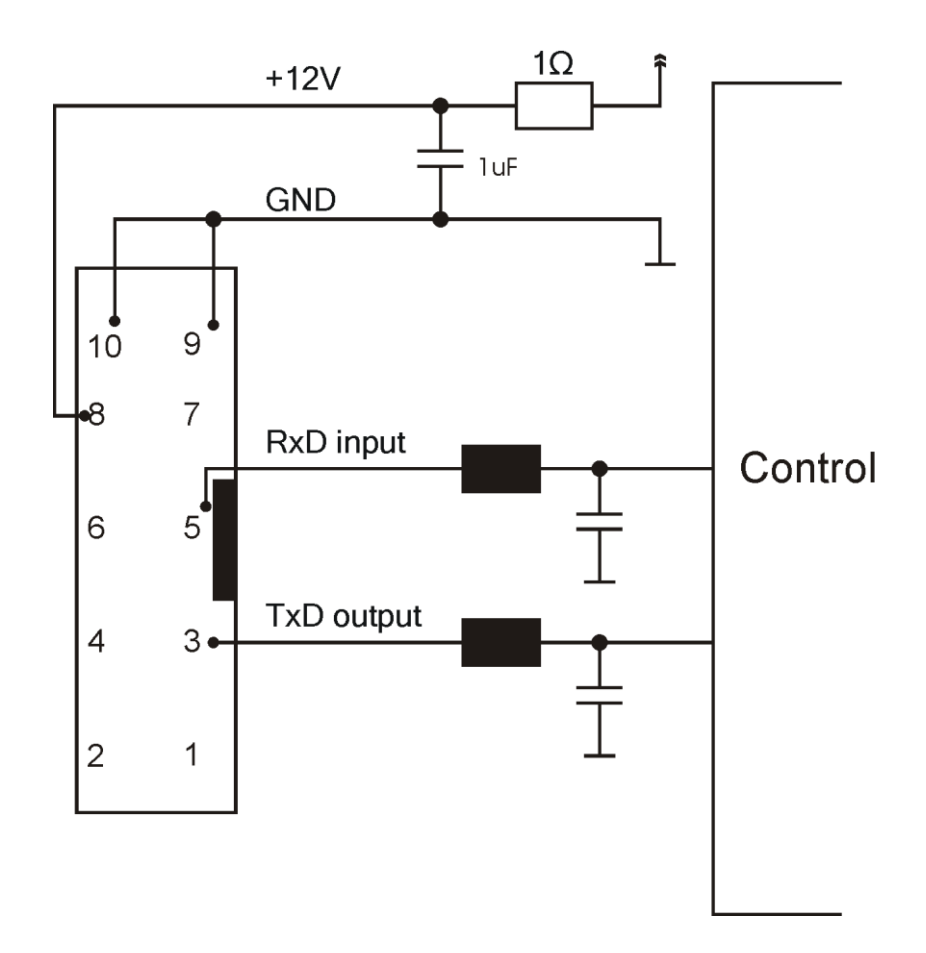

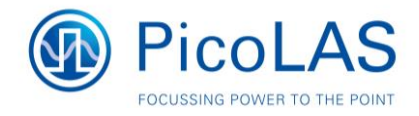

### **Bob Interface**

#### Isetpoint (Pin 10)

This input signal is used to provide an analog setpoint value (amplitude modulation). In order to use the analog setpoint, it must be configured in the PC via USB or the PLB-21. Please apply a voltage corresponding to the desired current settings. The scaling is 50 A/V. For analog modulation the best results are obtained when modulating between 50 and 100% of the maximum values.

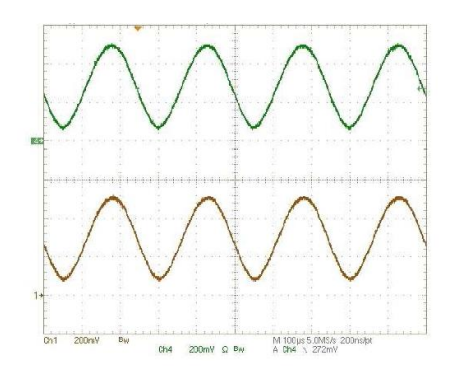

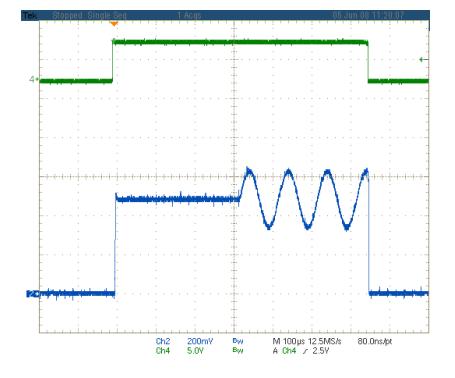

Analog modulation for LDP-CW series

Analog modulation for LDP-C series

#### Idiode (Pin 9)

This signal is used as an output signal of the internal current shunt. It provides near real time measurement of the output current. Connect your scope and take into account the following scaling: 50 AN

#### Udiode (Pin 4)

This signal is used to determine the compliance voltage of the connected load. It provides near real time measurement. Connect your scope and use the following scaling 0.1 V/V

#### Master Enable (MEN) (Pin 8)

The Master Enable provides a safety interlock that disables the driver when pulled low.

This signal must be pulled high by the user for the driver to start up. If the signal is low when the driver is powered on, it will not work properly.

It is recommended that the user also disables the ENABLE after disabling MEN. Otherwise there will be a current overshoot on the connected load.

When no safety interlock is needed this signal can be connected to pin 2 of the **BOB** connector.

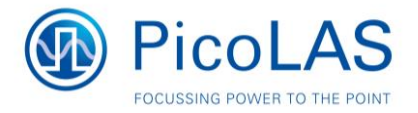

#### Enable (Pin 7)

The ENABLE signal enables / disables the driver during normal operation. The ENABLE signal must be pulled low by the user in order for the driver to start up. If the signal is high when the driver is powered on it will not work properly. After the user applies the ENABLE signal, the internal current regulator ramps the current flow to the configured setpoint in a configured amount of time (soft start).

#### Pulse (Pin 6)

This signal is only used by the LDP-C. It provides fast access to the output stage and can be used to pulse the output current. Its actual usage depends on the configured trigger mode. Please see section "Trigger Modes" for more details.

#### Pulser OK (Pin 1)

This signal informs the user about any error condition. It is pulled low by the driver when no internal error is detected (remark: The word "pulser" here refers to the "driver" itself).

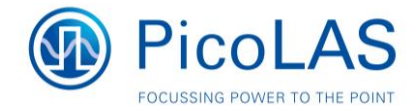

### **Functional Description**

The driver operates with four parallel buck converters (\$1, \$2, D1, D2, L1; \$3, \$4, D3, D4, L2; S5, S6, D5, D6, L3; S7, S8, D7, D8, L4). Every single converter has an independent control loop with a current sensor (Imeas1, Imeas2, Imeas3 and Imeas4). The setpoint current that is defined by the user is evenly spread over all four converters. The current through the laser diode is measured directly at the output pins with the help of a shunt resistor.

Inductor current (additional current of all three phases), laser diode current and compliance voltage are pre-processed and then fed into to the external BOB connector. An enable input as well as a status output is available.

Several security features protect the laser diode and driver from damage. D10 protects the laser diode from reverse currents, S9 could short the output pins and the bypass diode D9 protects the driver in case of a load failure. To protect the laser diode during start-up of the driver, S0 remains opened until the supply voltage has reached a stable level. In case of a failure, the control unit disables the driver. A soft start mechanism slowly rises the current after an over temperature shutdown or at start-up.

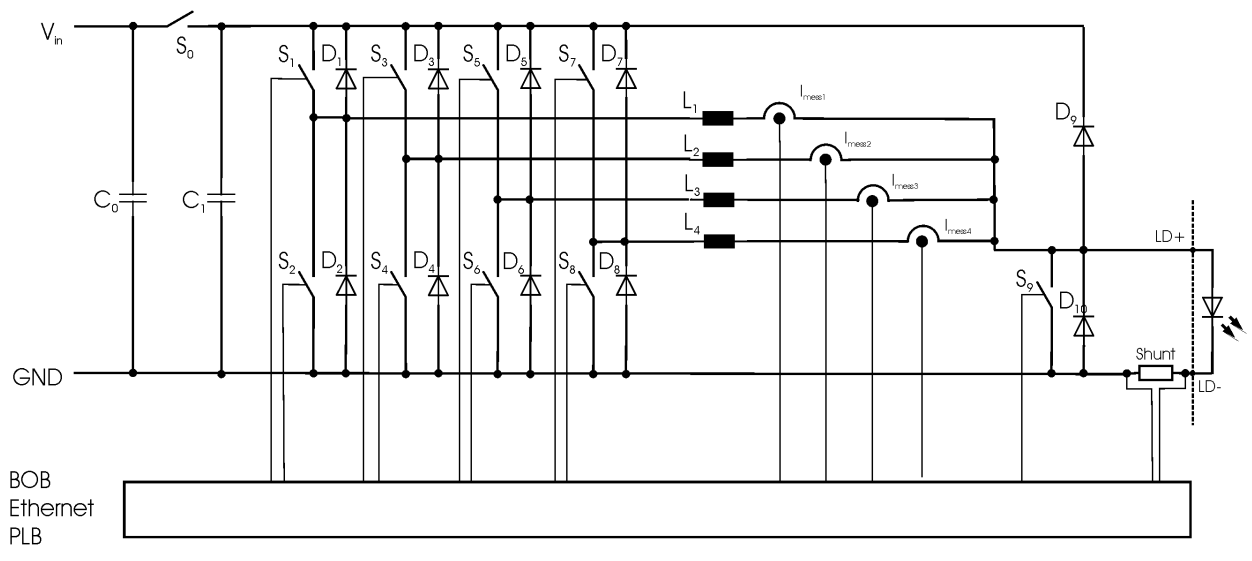

Operation principle of the LDP-C/CW driver family

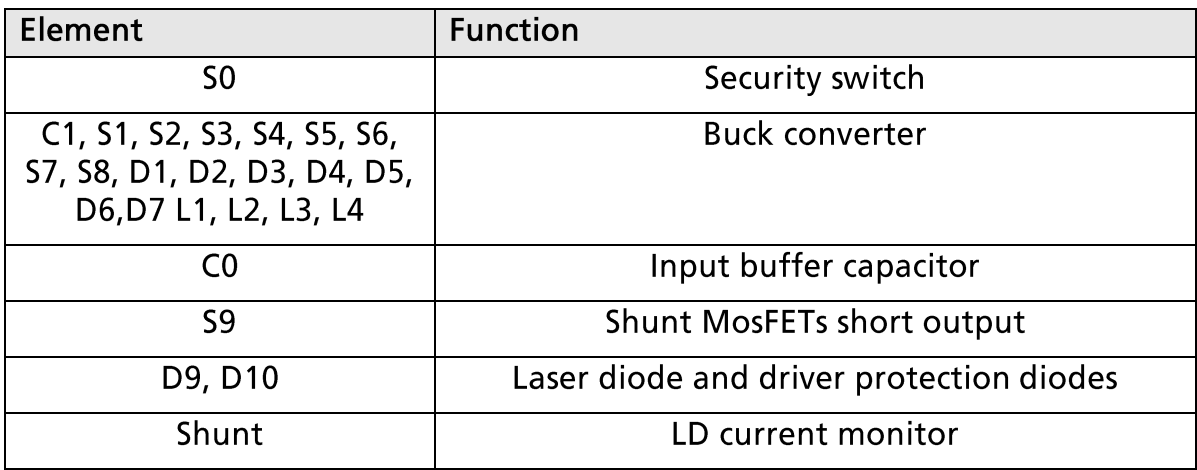

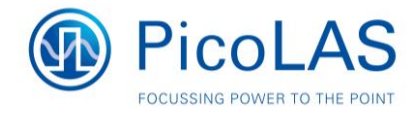

### **Dos and Don'ts**

Never ground any output connector. This may result in an incorrect current regulation!

Never use any grounded probes at the output.

Do not connect your oscilloscope to the output!

This will immediately destroy the driver and the probe!

For measuring current and voltage you connect the scope to pin 9 or pin 4 respectively.

Do not shorten the output. This will not do any harm to the laser driver but will result in an incorrect current measurement.

Keep connecting cables between power supply and driver as well as the connection between driver and laser diode as short as possible.

Mount the driver on an appropriate heat sink!

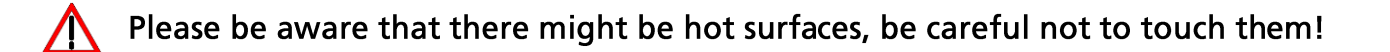

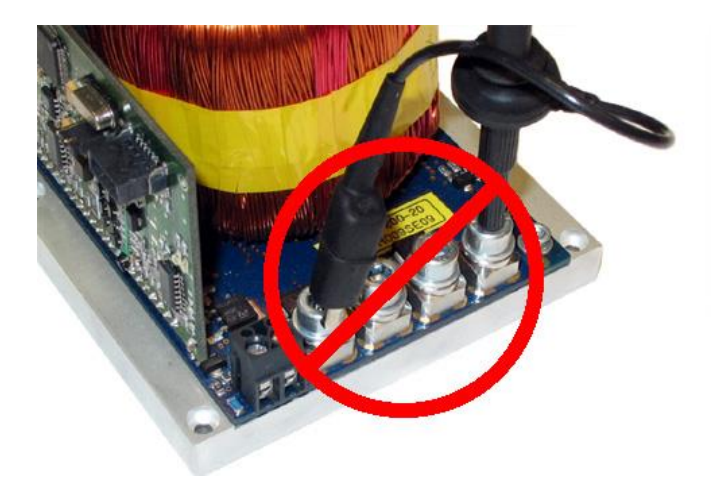

Never connect the oscilloscope to the output connectors!!! (Please note: the picture above shows another but similar PicoLAS driver)

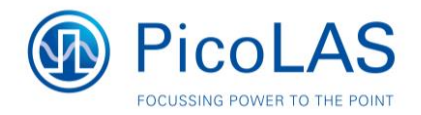

### **Test Load**

A common method to test the driver is to connect a regular silicon rectifier diode to the driver output. Attention has to be paid to the junction capacitance of the diode. Only fast recovery diodes (or similar) have as low a parasitic capacitance as laser diodes have. To achieve reasonable test results, the parasitic elements of the test diode and the connection must be very similar to a laser diode. Regular silicon rectifier diodes have a junction capacitance of several microfarads and are not a suitable test load! The use of these diodes will result in incorrect current measurement at the pulse edges!

### **Power Supply**

To obtain a good pulsing performance with the driver, it requires an appropriate power supply unit (PSU). The PSU has to supply not only the power that is delivered to the laser diode but also the power to compensate for the losses in the driver itself. Please take into account that the laser diode power varies strongly when the output current is modulated. Although the driver is equipped with a large input capacitance of 12 mF to buffer these power peaks, the power supply has to deliver the required power fast enough to avoid input voltage drops. For excessive modulation of the output current, the PSU output impedance as well as the line impedance between PSU and diode driver has to be as low as possible.

When the input voltage drops below 20.0 V the driver shuts down automatically. To remove this condition the enable line has to be toggled (switched off and on again).

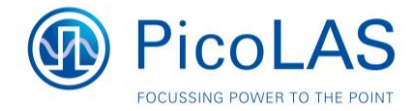

## **Cooling**

The driver produces up to 220 W of losses. Thus, the baseplate has to be mounted on a heat sink to ensure proper operation and prevent an overtemperature shutdown. If working with high currents above 90 A, it is recommended to cool the power inductors as well.

This can be achieved easily by placing the diode driver with its heat sink in the air flow of a fan.

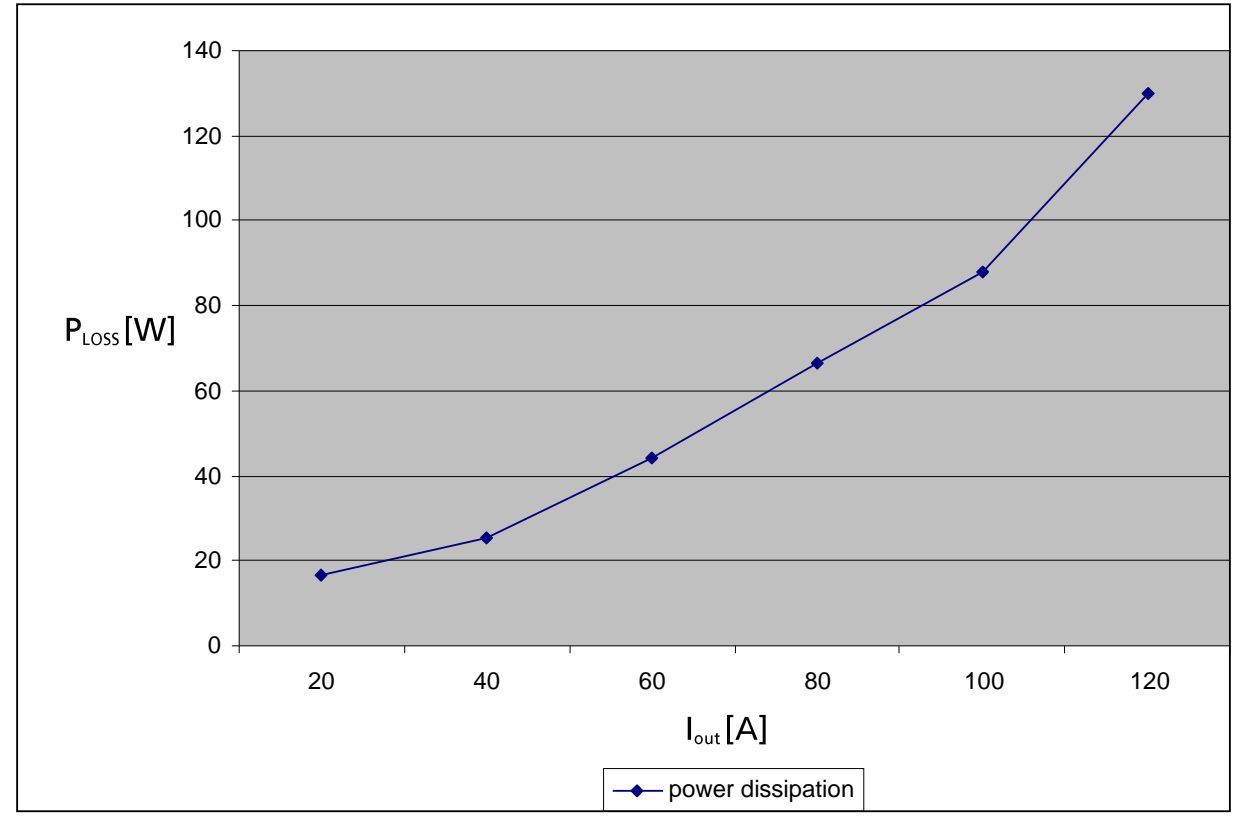

Power dissipation as a function of output current

### **Overtemperature Shutdown**

To protect the laser diode and the driver the unit automatically disables itself if its temperature rises above the configured shutdown temperature.

This condition is latched and the diode driver will not start working until temperature drops five degrees below the shutdown temperature and the ENABLE pin is toggled. During the overtemperature shutdown, the PULSER OK output (pin 1 of the BOB connector) is pulled low.

### **Soft Start**

The driver implements a soft start mechanism, which is activated every time the output is enabled via the ENABLE pin or the L\_ON bit in the LSTAT register. This mechanism ramps up the current output from zero the setpoint.

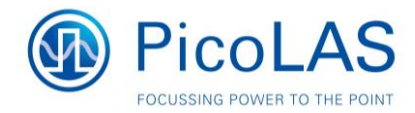

### **LED Blink Codes**

The driver has two status LEDs located above the BOB connector. The green LED indicates the readiness and the red LED an error condition of the driver. The following table shows the meaning of the different blink codes:

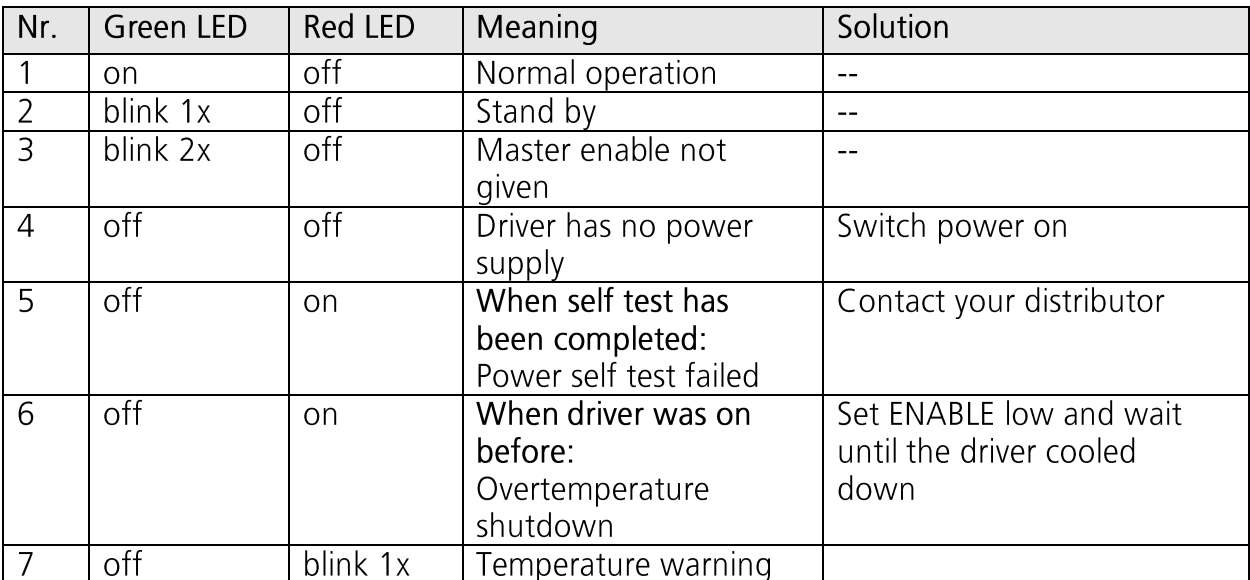

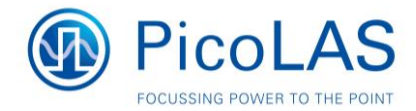

### **Trigger Modes**

#### **LDP-CW**

The LDP-CW series has no different trigger modes. The PULSE input signal is not used. The output stage as well as the current regulator is controlled by the **ENABLE signal and the L ON bit in the LSTAT register.** 

Every time the output is enabled the driver performs a soft start and ramps up the output current. Please see sections "Soft Start" and "Timing Diagram" for more details.

#### **LDP-C**

The LDP-C series can be configured by the user for internal, external or cw trigger.

#### **CW**

When the cw mode is configured the LDP-C/CW behaves like the LDP-CW series. See above for more details.

#### **EXTERNAL**

The output stage is controlled by the PULSE signal. Like the cw mode, the current regulator is controlled by the ENABLE signal and L ON bit, but the output stage is controlled separately. Hence, the user can enable the internal current flow, but wait for the soft start to be finished before enabling the output stage. This will lead to a very low rise time compared to the soft start. The actual rise time can be configured using the digital control. Please see sections "Soft Start" and "Timing Diagram" for more details.

#### **INTERNAL**

The output stage is controlled by an internal pulse generator which can be enabled / disabled using the L ON bit in the LSTAT register. The PULS input is not used. The values for pulse width and repetition rate can be configured via the PLB-21.

Please see sections "Soft Start" and "Timing Diagram" for more details.

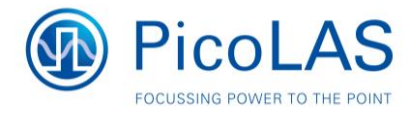

## **Mechanical Dimensions**

All dimensions in mm Over all height: 69.0 mm

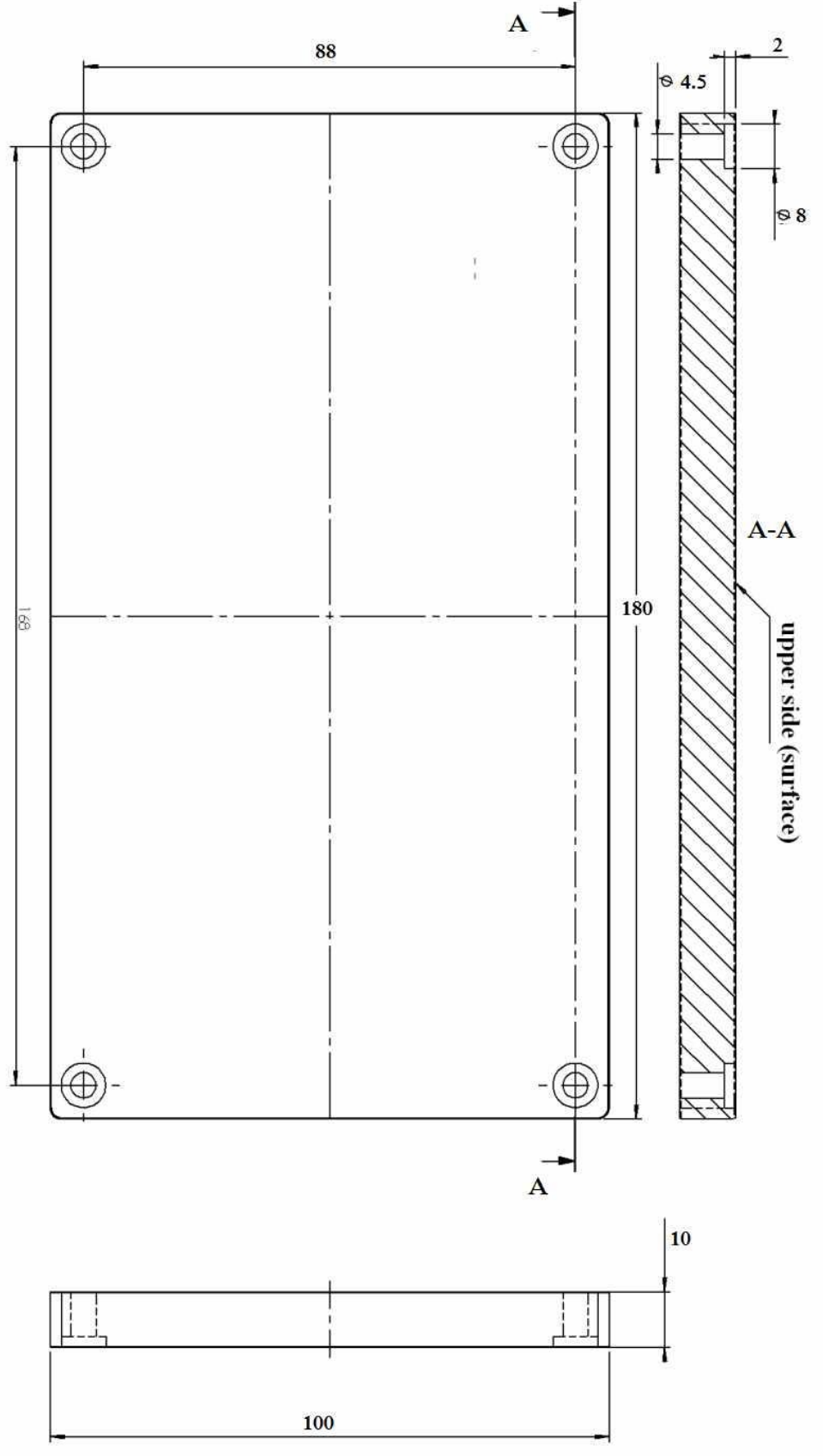

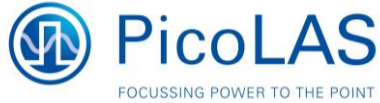

### **Power on Self Test**

Each time the driver is powered on, it performs a test of its internal safety features.

The MEN pin (pin 8, Master Enable) has to be HIGH, while the ENABLE pin Л (pin 7) has to be LOW for the self test to work properly.

Changing either of the signals during the self test will result in a failure. The driver cannot be enabled until a self test has been performed successfully. The PULSER OK signal will be pulled high when the test has been successful. ("PULSER" here stands for "diode driver)

The test will take less than 5 seconds, but can take up to 15 seconds due to internal time outs if any failure is detected. The following diagram shows the individual tests and the approximate time it will take:

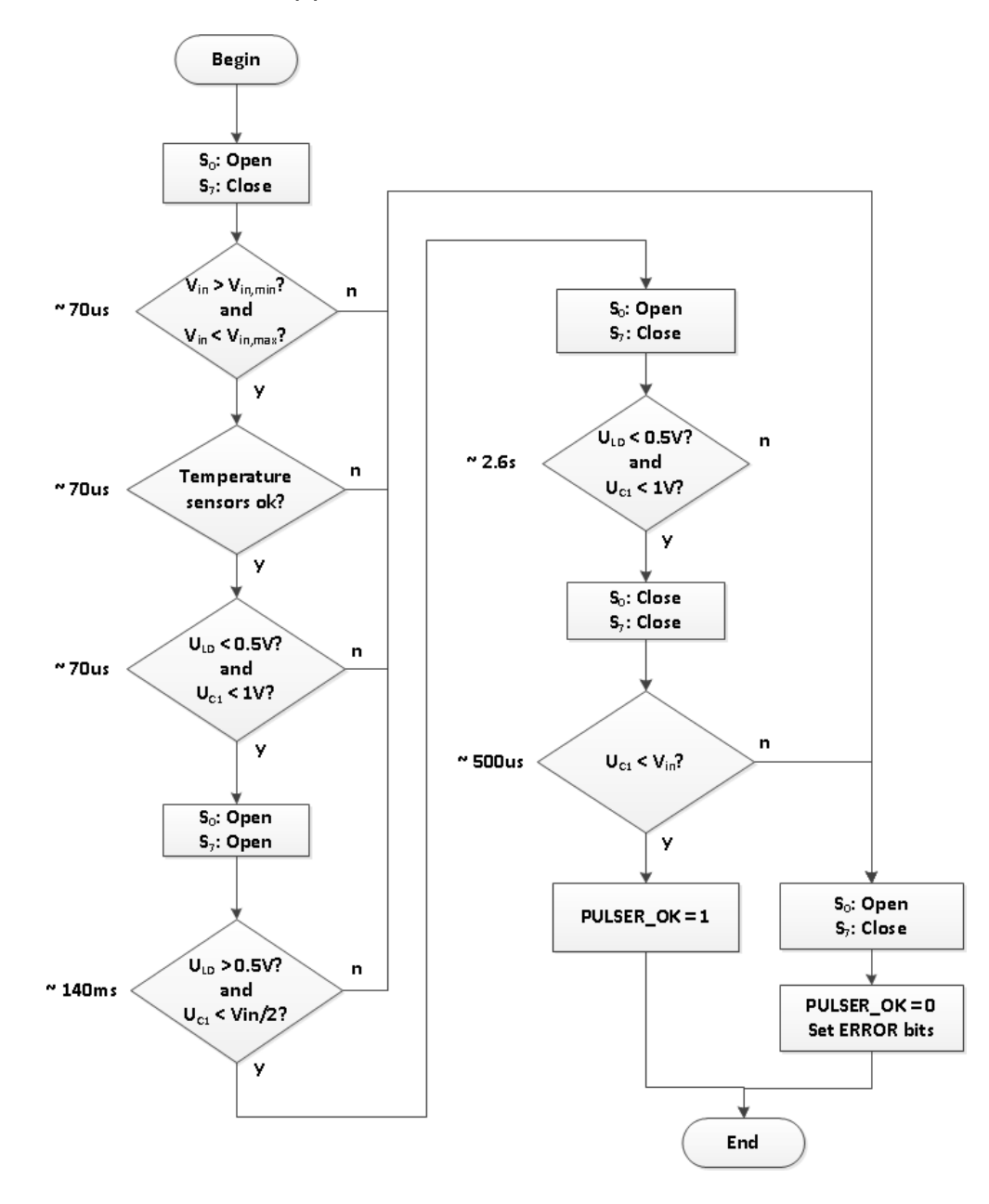

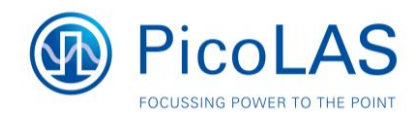

### **Controlling the Driver using a PLB-21**

To control the driver with a PLB-21 it must be connected via the enclosed cable. The PLB-21 will not work if the USB and the PLB-21 are connected at the same time.

When the PLB-21 is connected the first time to the driver the user is asked to download a new driver. This must be confirmed with "yes" for working the PLB-21 properly.

#### **Menu Structure**

The following diagram shows the structure of the PLB-21 menu which affects the driver. All entries are described in detail. All other menu entries are described in the PLB-21 manual. For detailed instructions see the PLB-21 manual.

Menu root

- Pulseparameter
	- o Width
	- $\circ$  Reprate
	- $\circ$  Cur(int/ext)
- $\overline{a}$ **Trigger** 
	- o Mode
	- $\circ$  Edge
- Config  $\overline{a}$ 
	- $\circ$  Enable
	- $\circ$  Ex. Enable
	- $\circ$  Cur setpoint
- **Defaults**  $\overline{a}$ 
	- o Def. pwron
	- $\circ$  Load defaults
	- $\circ$  Save defaults
- Temperature
	- o Dev. Off
	- $\circ$  Temp 1
	- $\circ$  Temp 2
	- $\circ$  Temp 3
- Measurement
	- $\circ$  Uin
	- o Udiode
	- o IDiode

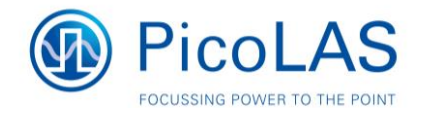

#### **Pulse Parameters**

In this menu the setpoint current and the simmer current can be modified. See the datasheet of the specific device for detailed information.

#### Width

This value defines the width of the pulses generated by the internal pulse generator if the internal trigger is used. It is measured in steps of 0.1 us.

#### Reprate

This value defines the repetition rate of the pulses generated by the internal pulse generator if the internal trigger is used. It is measured in steps of 1 Hz.

#### Cur (int/ext)

This value defines the setpoint current. It can be switched between internal (int) and external (ext) setpoint in the config menu.

When using the internal setpoint, the value can be modified by the user. When using the external setpoint, the shown value is the measured value supplied at pin 10 of the BOB connector. The display is updated every few seconds, so it is not accurate when using analog modulation.

#### **Trigger**

The LDP-C series supports various trigger modes. These are selected in this submenu.

#### **Trigger**

Possible values are "internal", "external" and "CW". Please note that any change disables the output.

#### Edae

This value defines the edge of the trigger signal on which the driver reacts. This is not used in the current Firmware version.

#### **Config**

The LDP-C series has some additional safety features which can be user enabled. This is done within this submenu.

#### Enable

When the driver is configured for external enable, this shows the state of the enable pin of the BOB connector. When internal enable is used, this can be used to enable/disable the driver.

#### Enable ext.

This value determines weather the driver uses the enable input pin of the BOB connector (yes) or the value of the enable field (see above).

#### Cur setpoint

The determines wether the analog input pin of the BOB connector of the internal value is used for current setpoint.

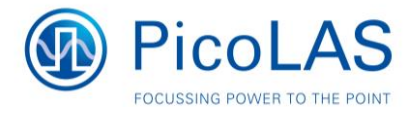

#### **Defaults**

The driver can load a default setting each time it powers up or the user commands it to do so. This is done within this submenu.

#### Def. pwron

When enabled, the driver loads the saved settings each time it powers up.

#### Load

When activated via turning the Jog-dial or the ENTER key all internal registers are changed to the previously saved values. The output stage has to be reenabled via the L ON bit or the FIRE Key afterwards.

#### Save

When activated via turning the Jog-dial or the ENTER key all internal registers are stored into an internal EEPROM for later usage.

#### **Temperature**

The LDP-C /-CW is equipped with several temperature sensors. In this submenu, the actual and shutdown temperatures can be read and modified. All values are in  $^{\circ}$ C.

#### Dev. Off

This shows the user defined shutdown temperature. If the LDP-C /-CW reaches this temperature during operation, the output will be disabled and an error message is displayed. It can be modified within  $40.80 °C$ 

#### Temp  $1...3$

This shows the actual temperatures measured by the sensors of the LDP-C /-CW.

#### **Measurement**

This submenu holds some runtime measurement information.

Uin

This shows the measured value of the supply voltage.

#### **Udiode**

This shows the measured value of the compliance voltage of the connected load. The output must be enabled for a correct result. Please note that this is not a real time measurement. If the setpoint is modulated, the display may show incorrect values.

In that case use the signal of the analog current monitor at pin 9 on the BOB connector with appropriate measurement equipment.

#### Idiode

This shows the measured value of the current flow through the connected load.

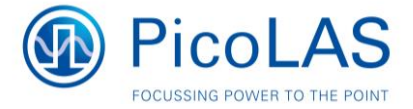

#### If an Error Occurs

If an error occurs during operation the pulse output is switched off, the "pulser\_ok\_ext" signal on the BOB connector is pulled low and a message is displayed on the PLB-21. If no other action is described on the display, the driver.

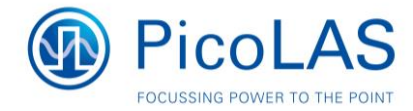

### **Controlling the Driver via PC**

#### **Introduction**

Since the PLB-21 connector houses a standard RS-232 interface it can also be used to connect the driver to a PC. This can be done by connecting a USB-Serial converter cable using the PLB-21 cable. However, since the PLB-21 receives its poser through the same connector, it is recommended to cut the +12 V line when using the cable to connect to a USB-Serial converter. Please note, that the PLB-21 will no longer operate when connected with a modified cable. Details regarding the pin out of the PLB-21 connector can be found ion the chapter "Interface specification".

In addition to the PLB-21, the driver also has an Ethernet interface to interface directly with a computer / laptop / network. This interface allows communications with the driver over a network using a TCP (telnet client) or UDP connection. See below for more details.

#### **Available protocols**

The driver supports two protocols, a text interface for direct interaction between the operator and the driver and a binary protocol for machine-machine interfaces. Both protocol sets have the same functionality and are available on both interfaces.

Please note, that when using telnet on the Ethernet interface, only the text protocol is supported. See below for more details

#### **Description of the RS232 Interface**

The PLB-21 connector implements a standard RS-232 interface with the following connection settings:

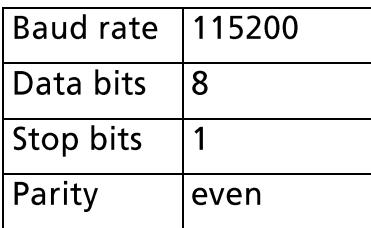

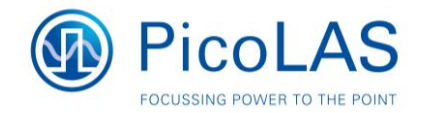

#### **Description of the Ethernet Interface**

In the current hardware revision (1.0) the Ethernet interface is considered  $\Delta$ experimental and should not be used in a productive environment.

The Ethernet interface supports direct connection to a 10/100/1000 Mbit Ethernet switch. It is by default configured to use DHCP to obtain an IP address, but can be configured to static mode with the serial interface.

It can be accessed by either using a telnet client like putty or by sending UDP packets to port 23. Be aware that the telnet/TCP interface does not use a full TCP stack. Packet retransmissions as well as multiple connections are not supported. If the driver detects a new TCP connection, the current one is terminated.

The UDP connections work like the RS-232 interface and can be used by text or binary protocol.

The telnet interface supports only the text protocol.

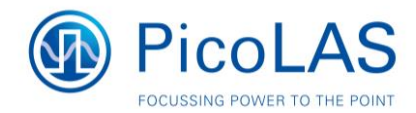

### **The Serial Text Interface**

The following section describes the structure and commands of the text interface.

#### **Structure**

Every command that is sent to the driver must be completed with a CR (Enter). It consists of a command word followed by a parameter. If the command was successfully executed a "0" is sent, otherwise a "1". If there is an error pending, the response will be "10", otherwise "11". If the command requires an answer parameter, this parameter is sent before the confirmation is given.

Example:

The user would like to read out the actual setpoint current:

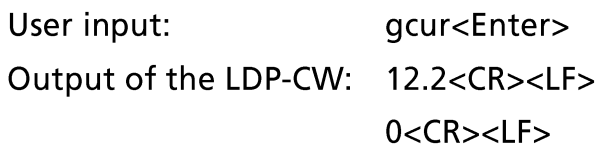

Example 2:

The user would like to set a new setpoint current:

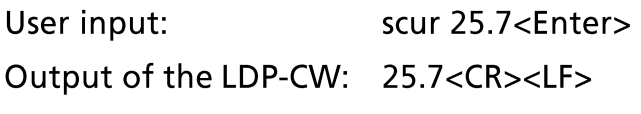

 $0 < CR > LF$ 

Input is done in ASCII code and is case sensitive. Every terminal can be used that supports this standard.

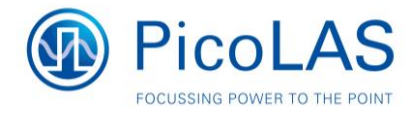

**Commands for the LDP-C / CW**<br>The following table contains a command reference for the LDP-C/CW series.

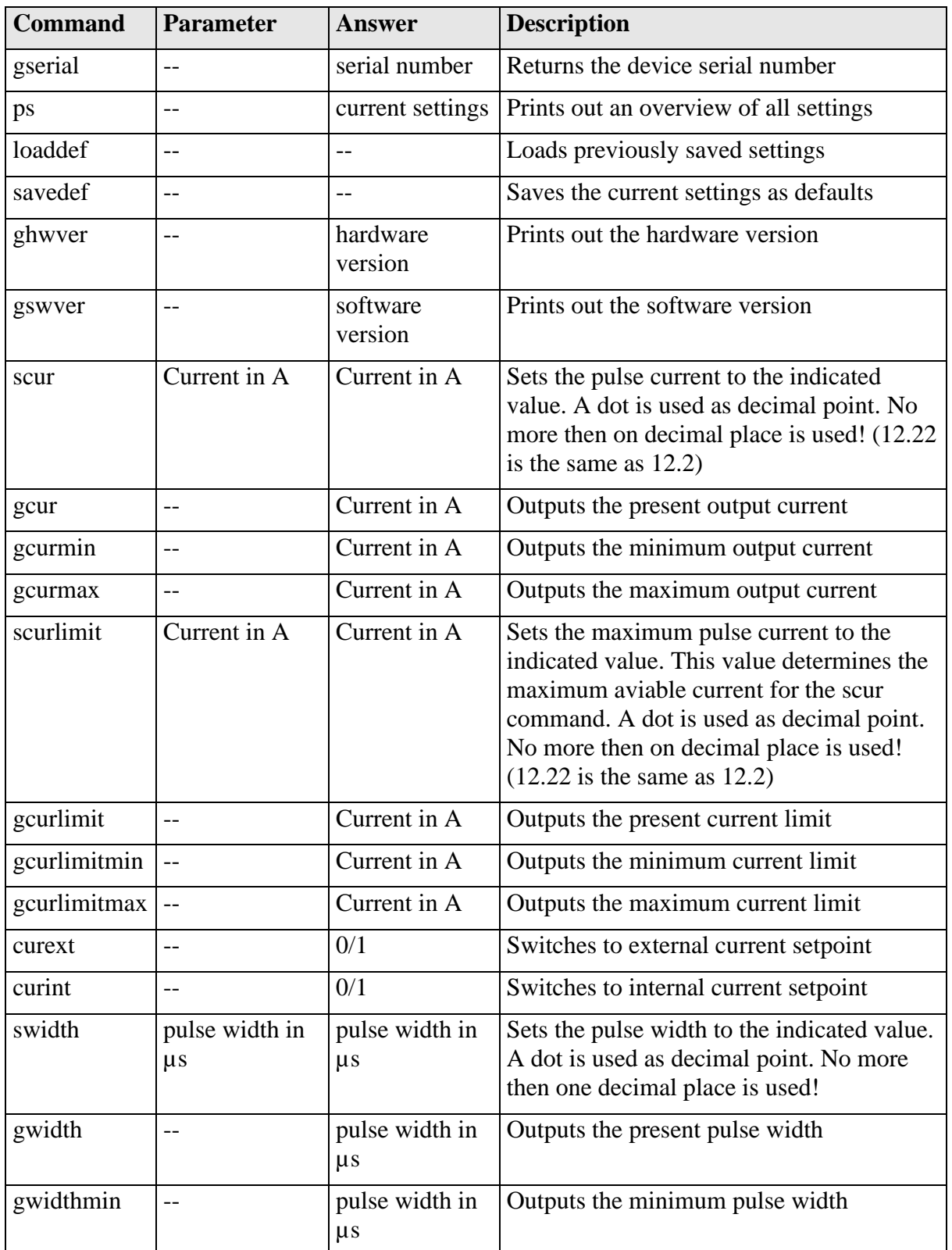

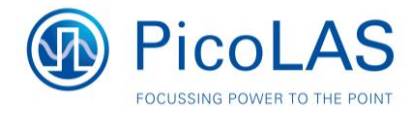

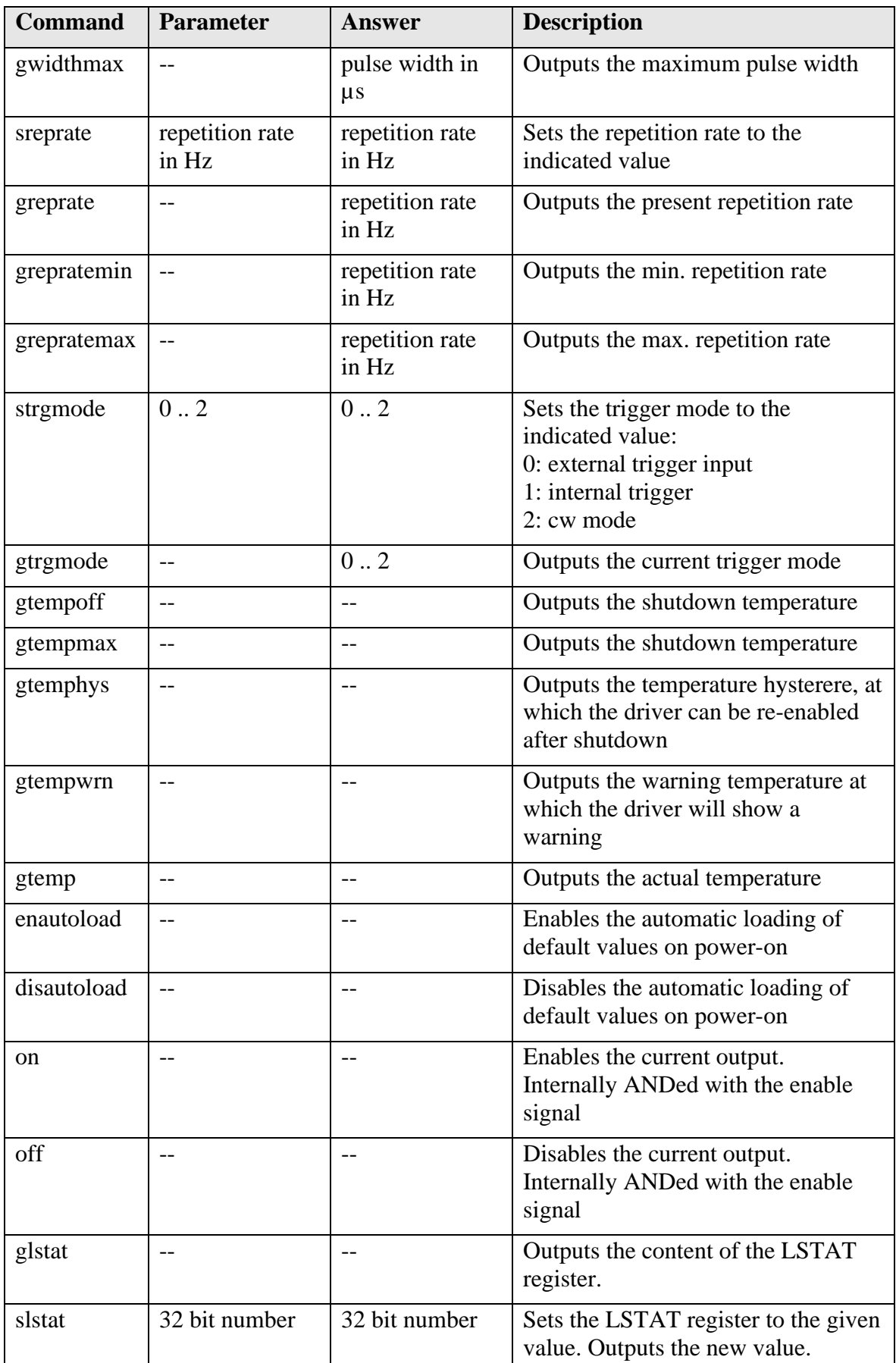

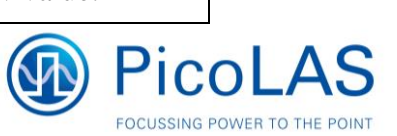

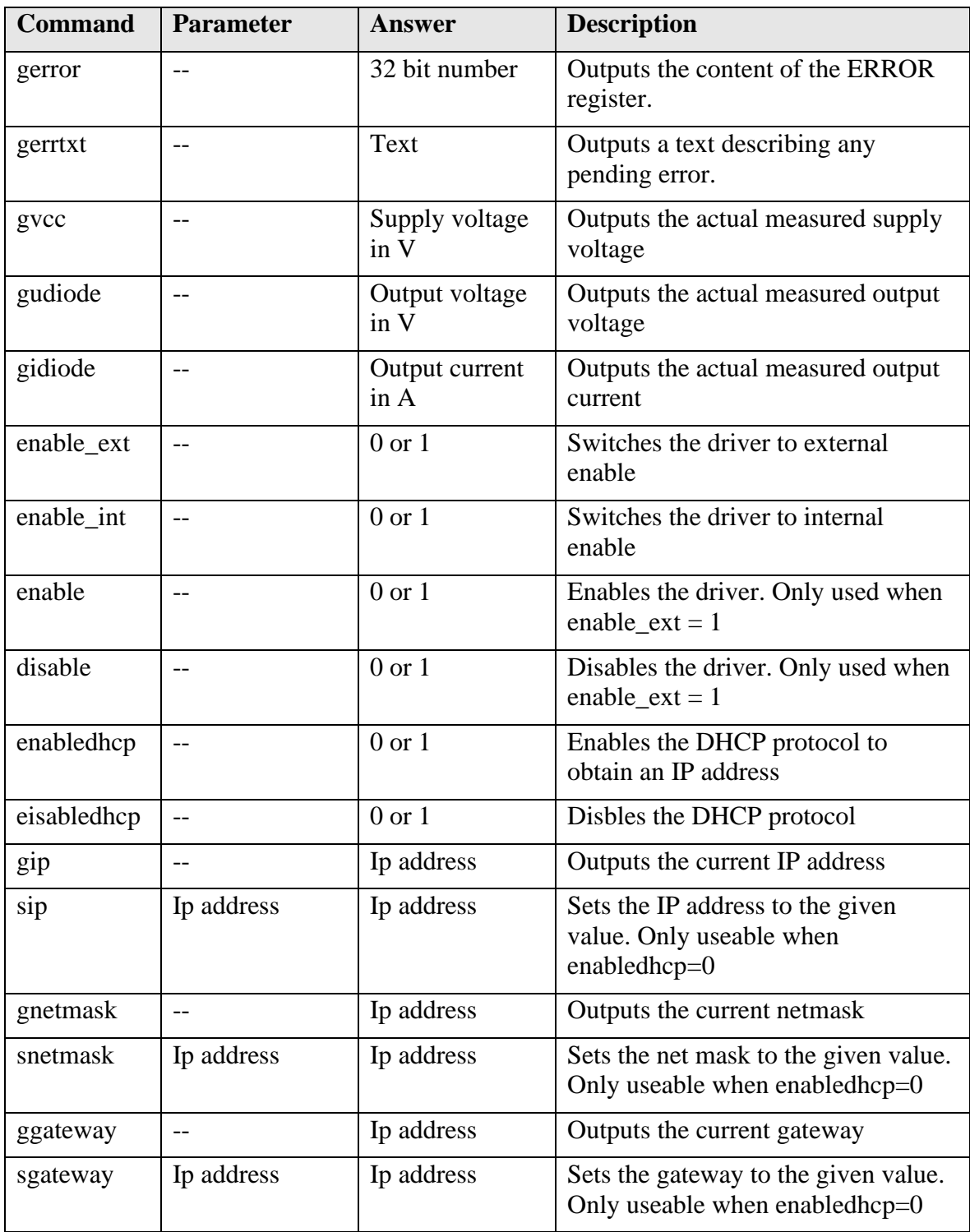

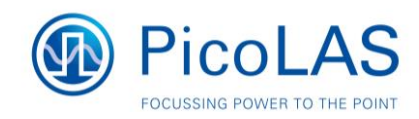

### **The PicoLAS Protocol**

The following section describes the structure and possible commands of the PicoLAS protocol.

#### **Structure**

Each transmission consists of 12 bytes - called a frame as follows - which must be sent consecutively. Otherwise, the system times out and the transmission must start again from the beginning.

A frame has a fixed structure. The first two bytes describe the command, the following eight bytes the parameters, followed by one reserved byte and one checksum byte. The checksum is calculated out of the first 11 bytes which are linked by a bitwise XOR.

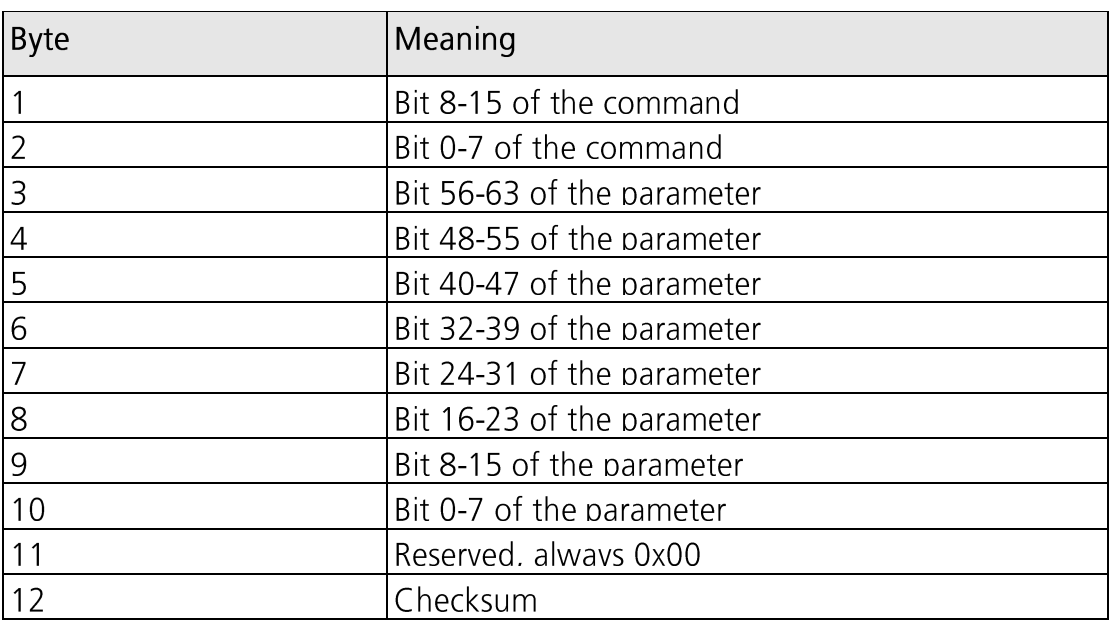

A frame therefore has the following structure:

A properly received frame must be acknowledged by the recipient with an answer, which is also a frame. If the acknowledgement does not occur the command has not been processed and the sending procedure should be repeated.

If the recipient recognizes the command as valid, but not the parameters, it will answer with an ILGLPARAM (0xFF12) as command. In the case that the recipient receives an invalid command it will answer with UNCOM (0xFF13).

If a faulty checksum is recognized the answer is RXERROR (0xFF10). If this error occurs often the connection should be checked.

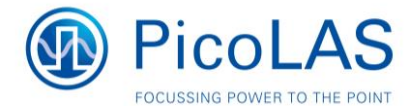

#### **General Commands**

The following list contains an overview of the general commands which are supported by every product from PicoLAS which makes use of this protocol. The explanation of the individual commands is given further below.

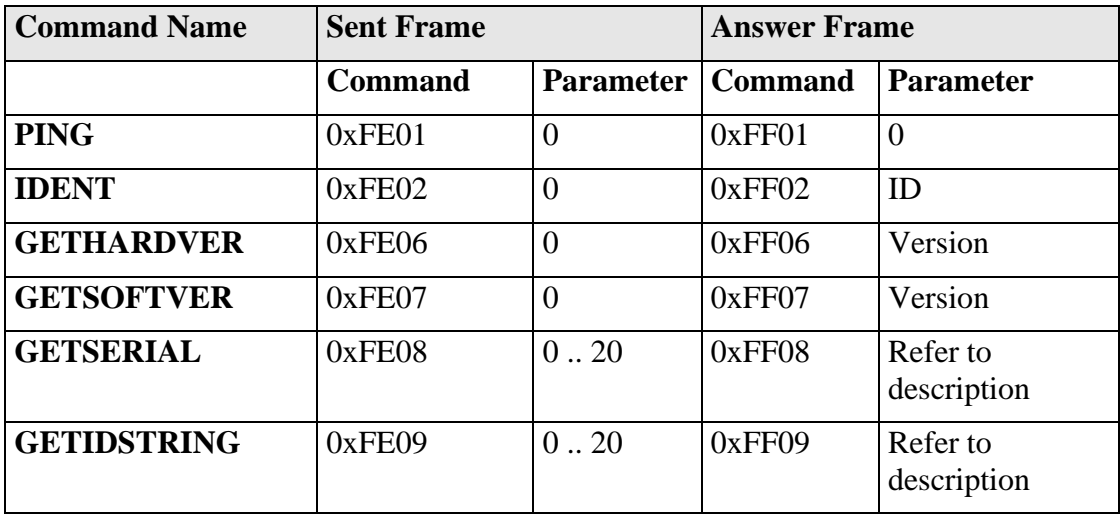

#### **PING**

This command is used to determine the presence of a connected driver and to initialize its interface. It does not change any registers. The command parameter is always 0, the answer parameter too.

#### **IDENT**

This command is used to determine the device ID of an attached recipient. It has no effect on the condition of the recipient. The parameter is always 0. The answer contains the ID.

#### **GETHARDVER**

Instructs the driver to send back the version number of its hardware. The parameter is always 0. The answer contains the hardware version number. The format of the answer is: 0x000000<major><minor><revision>. In other words: one byte for each of the three elements of the version number. As example, version 1.2.3 has the parameter 0x000000010203.

#### **GETSOFTVER**

Instructs the driver to send back the version number of its firmware. The parameter is always 0.

The answer contains the software version of the recipient. The format of the answer is: 0x000000<major><minor><revision>. In other words: one byte for each of the three elements of the version number.

As example, version 2.3.4 has the parameter 0x000000020304.

#### **GETSERIAL**

Instructs the driver to send back its serial number. If 0 is sent as parameter, the answer contains the number of (ASCII) digits of the serial number. Otherwise the respective position of the serial number is sent in ASCII format.

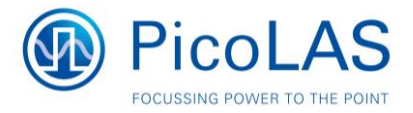

#### **GETIDSTRING**

Instructs the driver to send back its name. If 0 is sent as parameter, the answer contains the number of digits of the string. Otherwise the respective position of the serial number is sent in ASCII format.

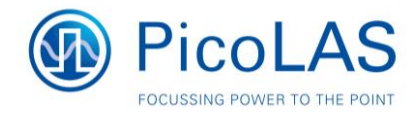

#### **Commands for the Driver**

The following table contains a list of the commands which the driver supports in addition to the generally applicable commands. An explanation of the individual commands and its parameters follows afterwards.

The commands are internally organised in the following groups:

#### Temperature

The driver is equipped with tree temperature sensors, which will monitor the base plate. If any reaches the value of GETTEMPOFF, the driver is disabled.

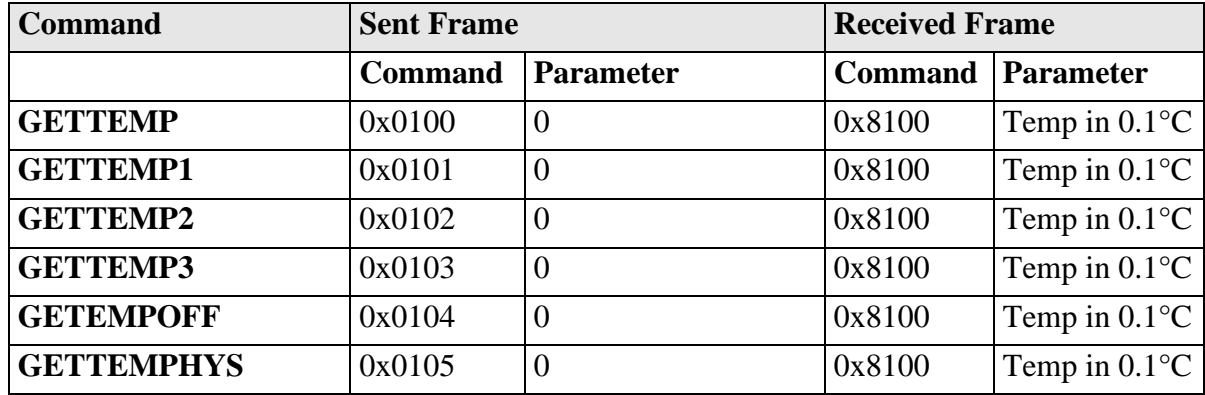

#### **LSTAT**

The Laser Status Register contains all internal settings for the driver. The exact meaning of each bit is explained in the chapter "Description of the LSTAT register".

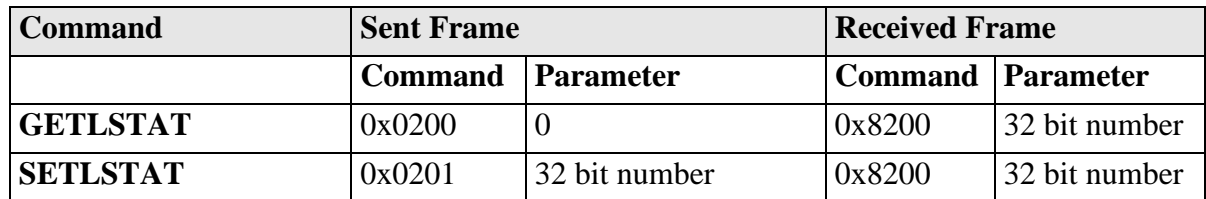

#### **ERROR**

The Error Register contains information of any pending error. The exact meaning of each bit is explained in the chapter "Description of the ERROR register".

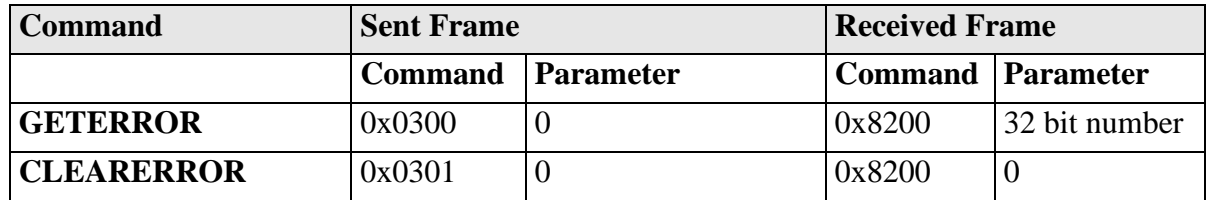

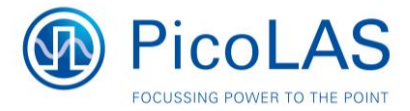

### **Current**

The current commands controls any aspect of the current settings. The CURLIMIT registers defines the borders of the GETCURMIN/GETCURMAX commands.

The GETCUREXT command reads the value of the analogue set point pin of the **BOB** connector

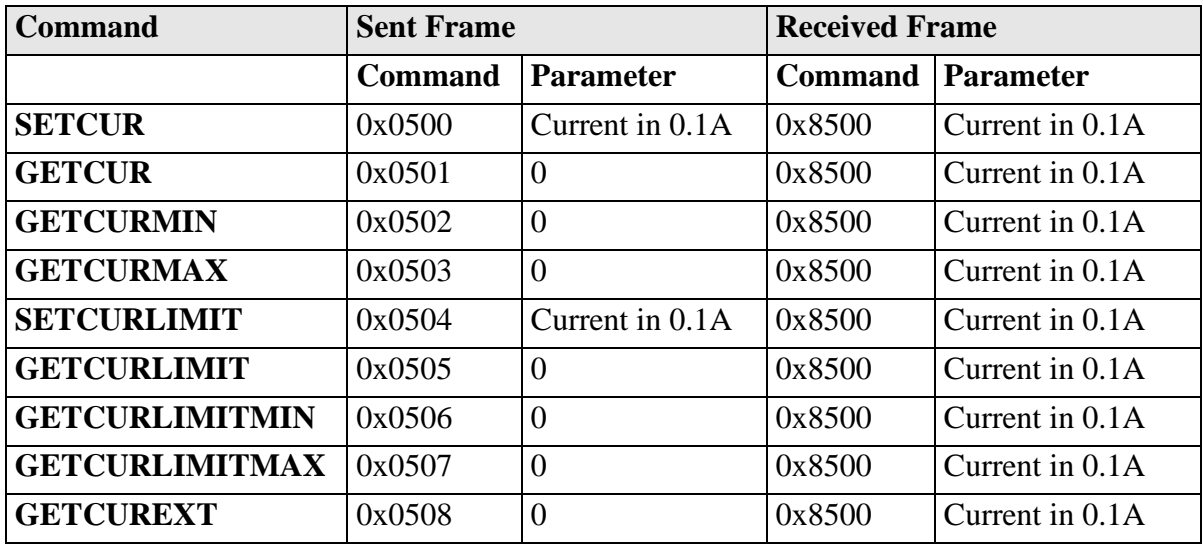

### **ADC**

The driver monitors several internal signals. They can be accessed with the following commands.

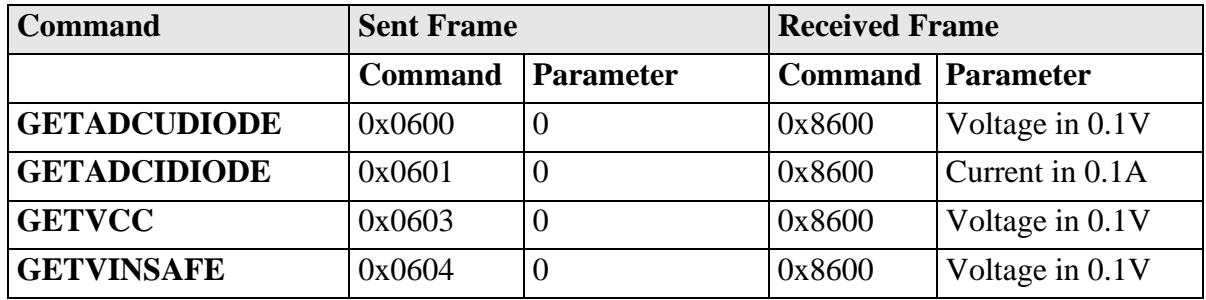

### **Defaults**

The driver has an internal register set, which can overwrite all settings to previously saved values.

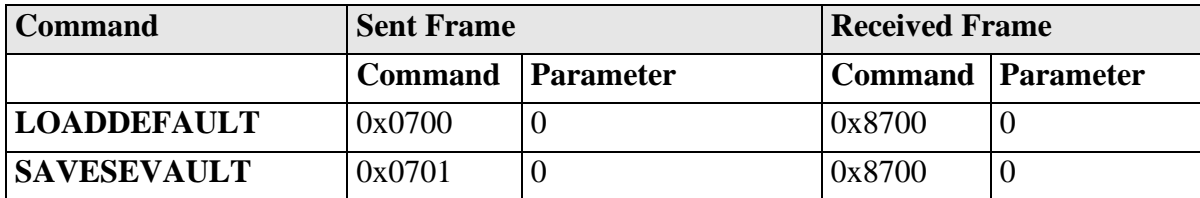

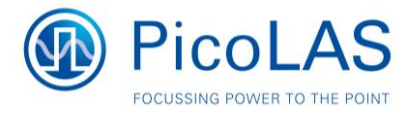

#### Pulse control

The pulse commands control any aspect of the internal trigger generator. They are only used when using the internal trigger mode.

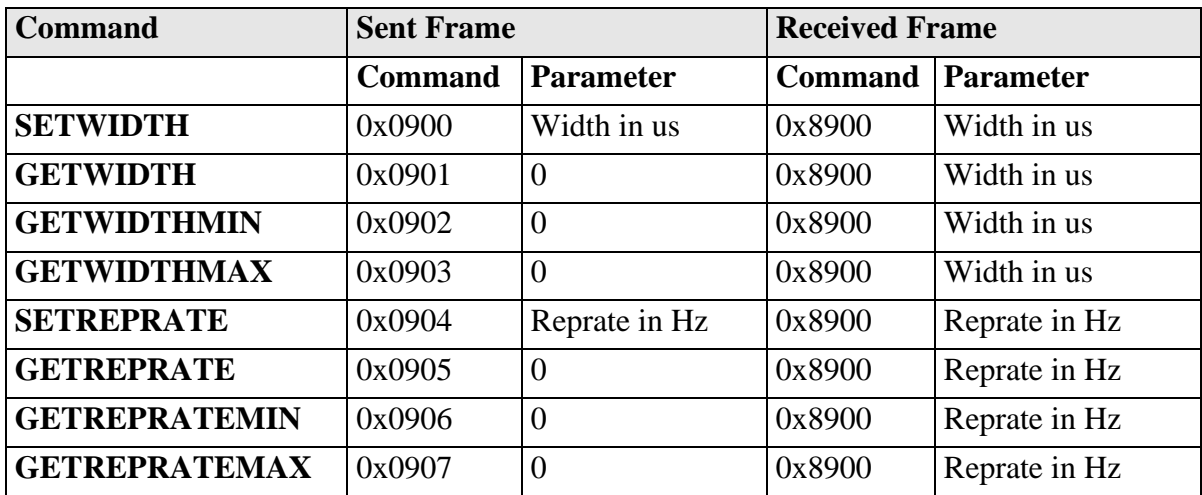

### LAN

The Lan Status Register contains all settings regarding the Ethernet interface. The exact meaning of each bit is explained in the chapter "Description of the LANSTAT register".

The IP / Netmask / Gateway commands expect the data the following format:

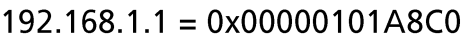

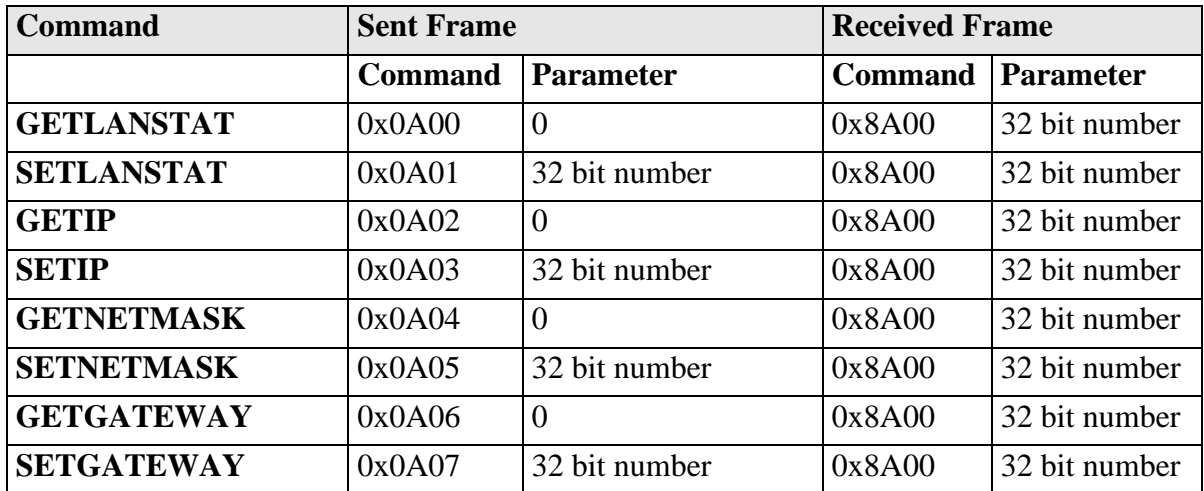

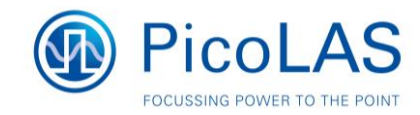

### **Register Description**

#### **Description of the LSTAT Register**

The following list contains a description of the individual LSTAT bits. These can be read with GETLSTAT and written with SETLSTAT. With SETLSTAT a complete 32 bit word must always be written. Thus, to change individual bits, first of all the register must be read out with GETLSTAT, then the desired bits are changed and then passed back with SETLSTAT.

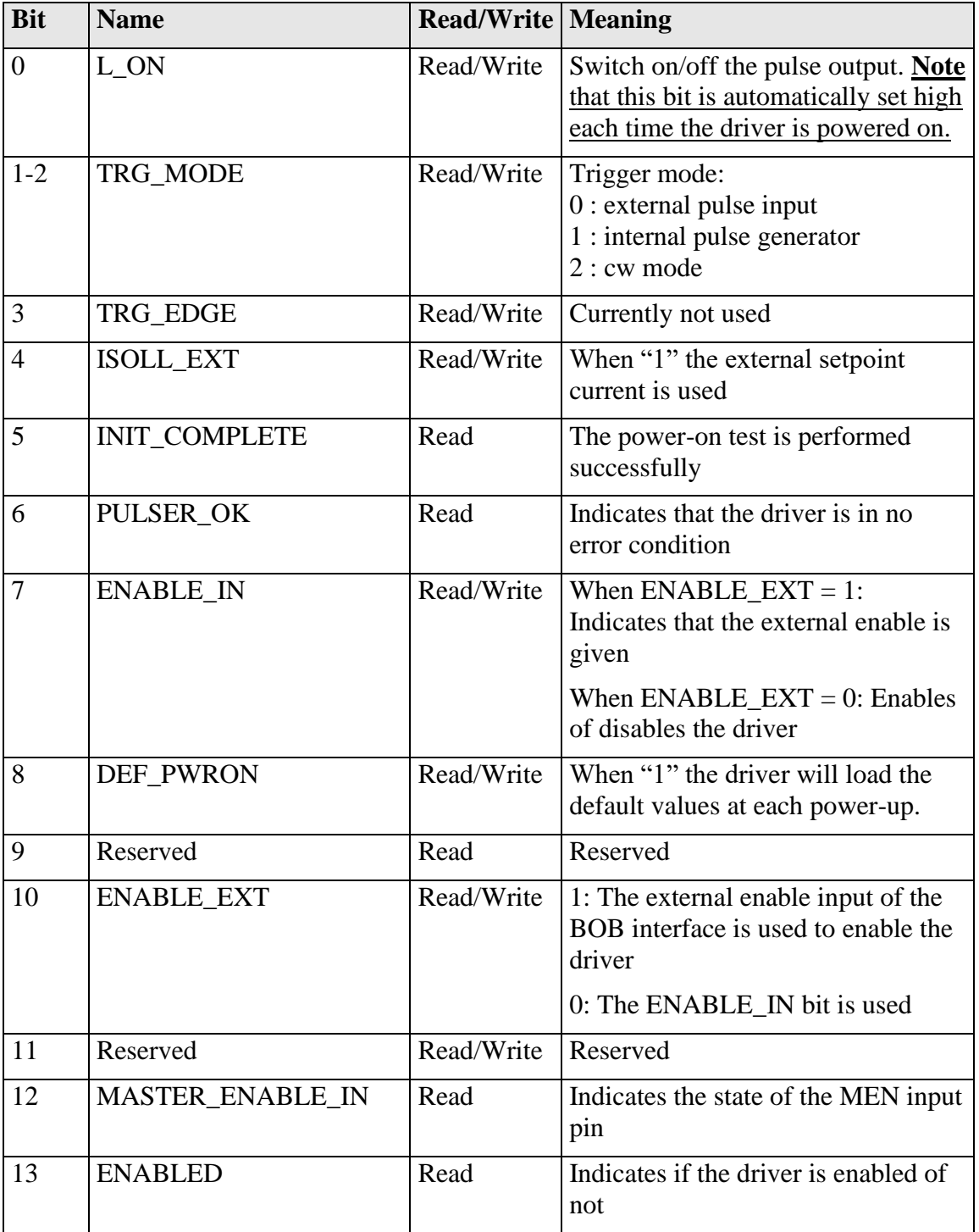

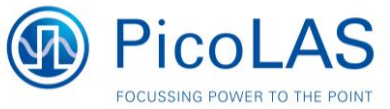

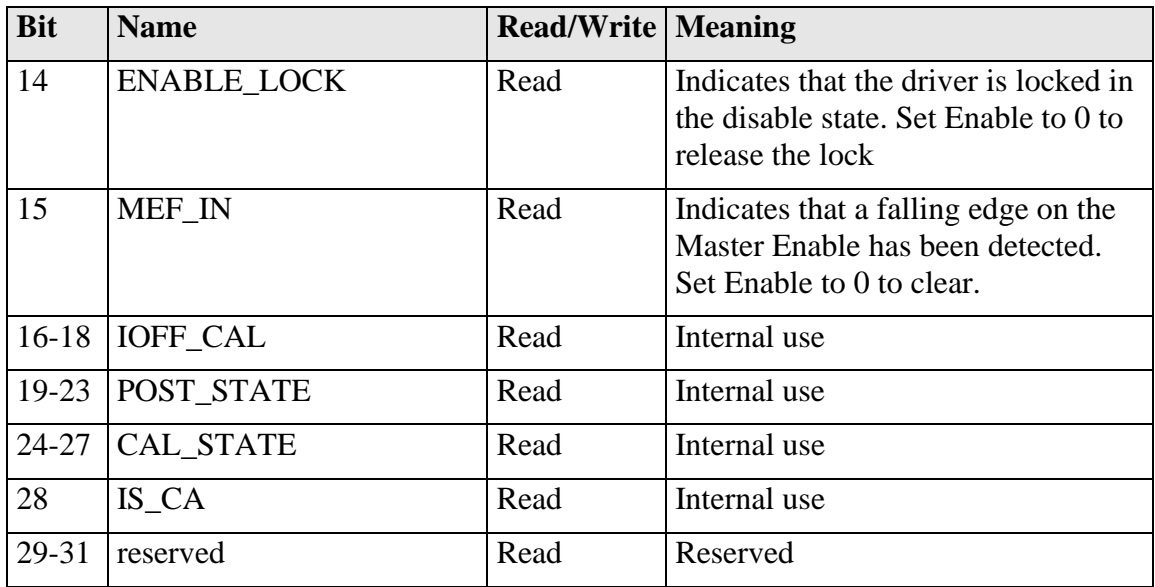

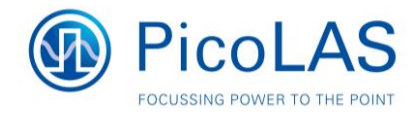

**Description of the ERROR Register**<br>The following list contains a description of the individual bits of the ERROR<br>register. A "1" as a bit leads to a deactivation of the drivers output. Bit 11 is<br>excluded of this directive

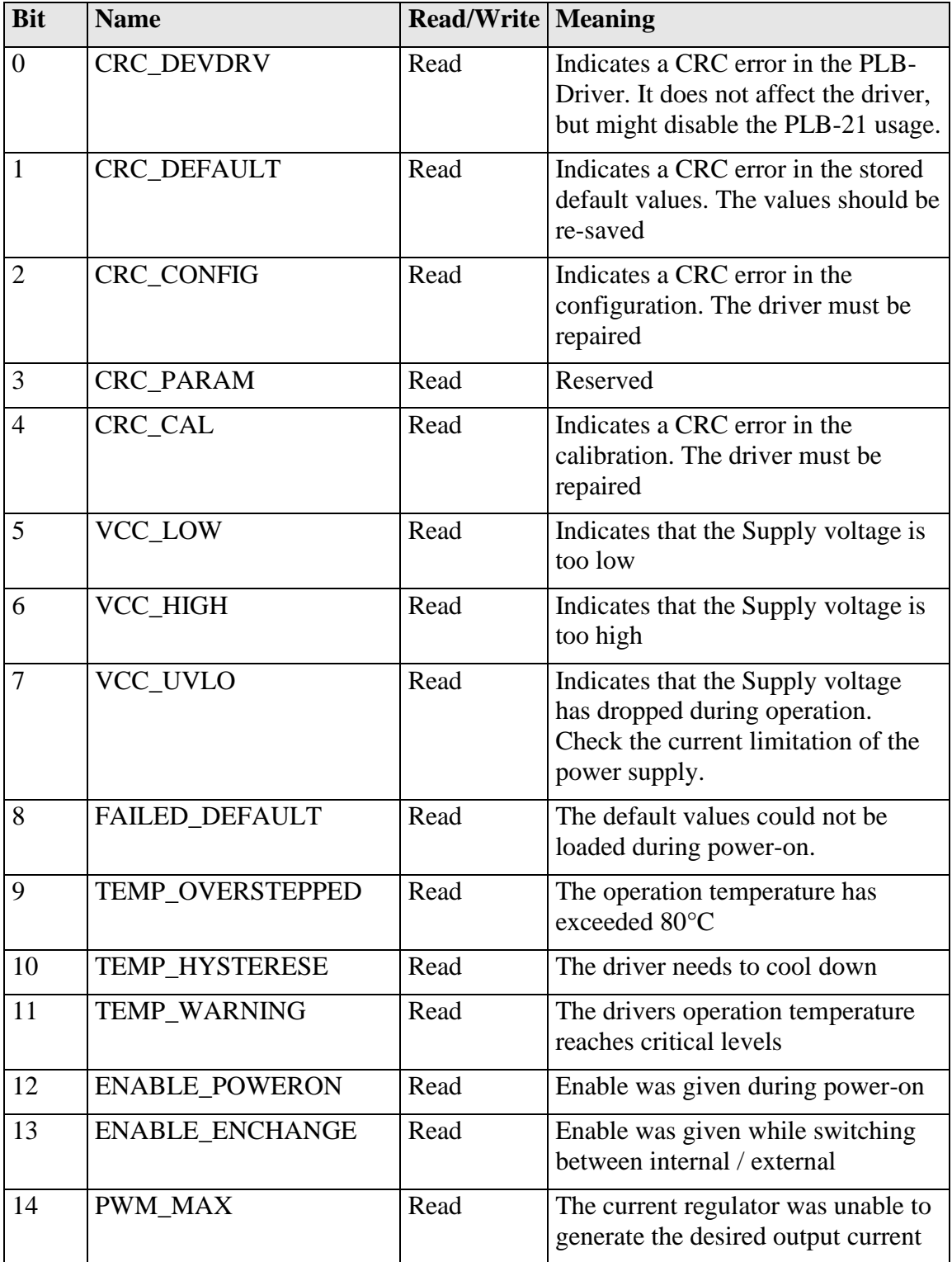

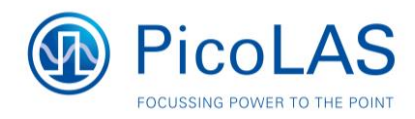

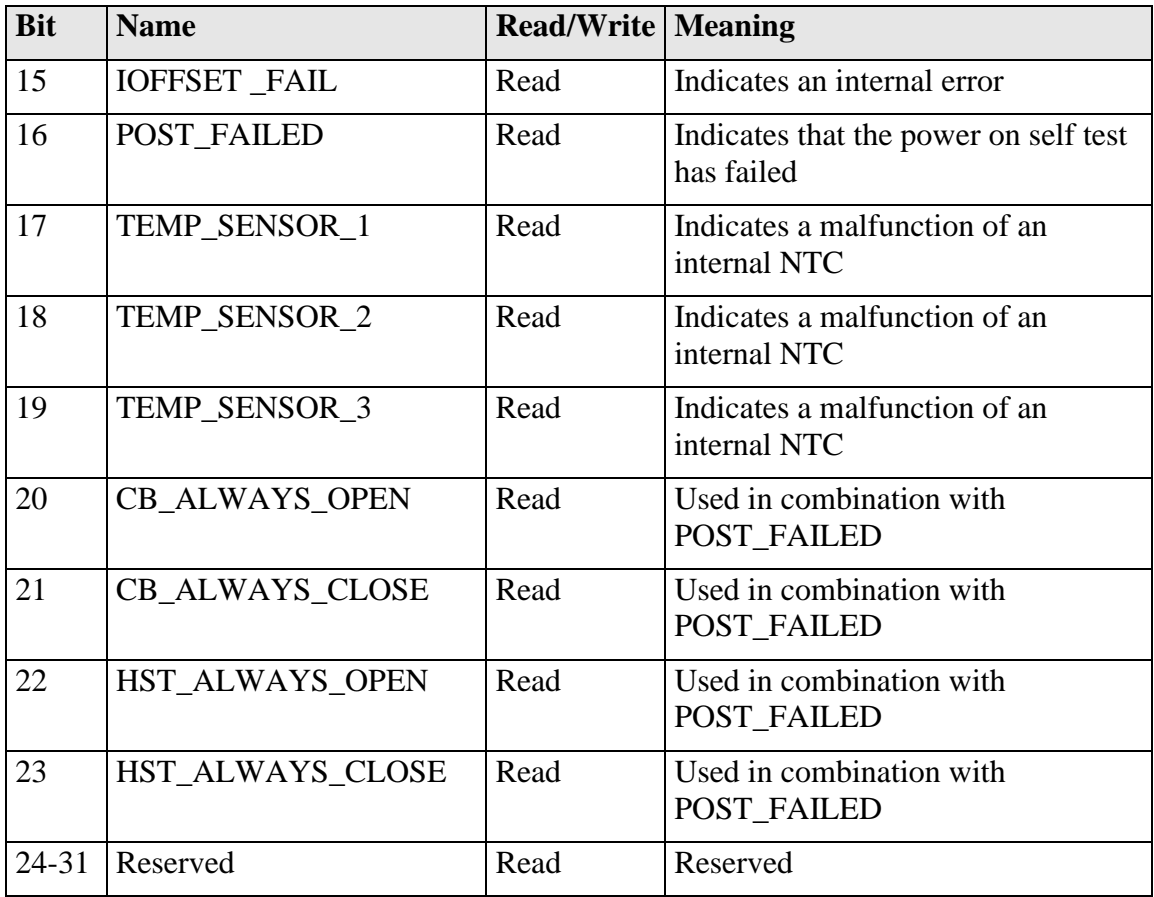

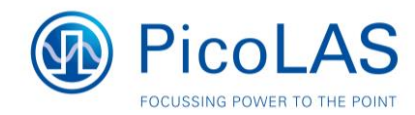

#### **Impressum**

PicoLAS GmbH

Burgstrasse 2 52146 Würselen Germany

Phone: +49 (0) 2405-64594-60 Fax: +49 (0) 2405-64594-61 E-Mail: info@picolas.de Web: www.picolas.de

CEO: Dr.-Ing. Markus Bartram

Registration Court: Amtsgericht Aachen Registration Number: HRB 13040 Tax ID (Ust.IdNr.): DE 243221335 WEEE-Reg.-Nr.: DE 28806084

No liability will be accepted for errors and omissions. Technical modifications reserved.

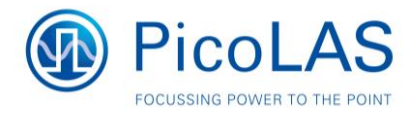